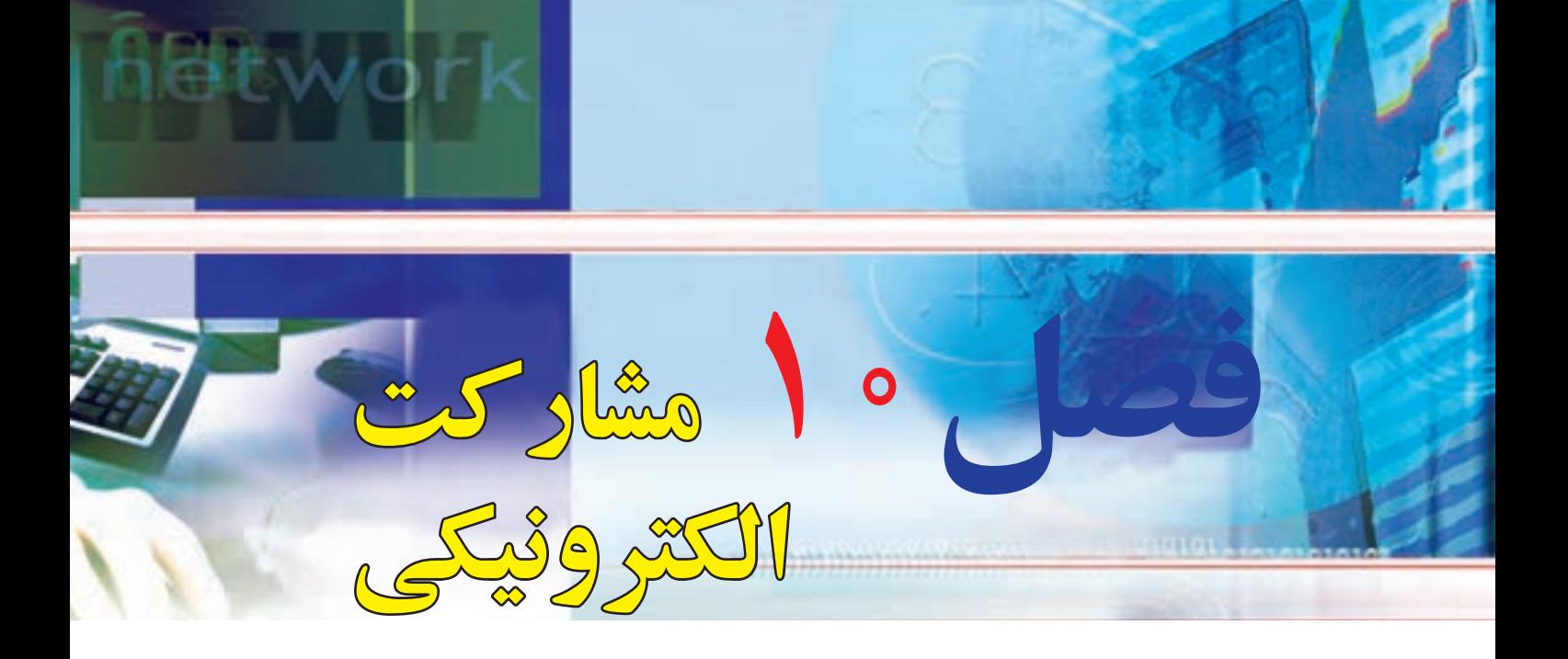

# **هدفهاي رفتاري**

**پس از آموزش اين فصل، هنرجو ميتواند:**  1ـ روشهای مختلف پرداخت قبوض بهصورت اینترنتی را توضیح دهد. 2ـ یک قبض را بهصورت اینترنتی پرداخت نماید. 3ـ از طریق اینترنت برای مسافرت بلیط خریداری نماید. 4ـ یک خرید اینترنتی ساده را انجام دهد. 5ـ روشهای مختلف پرداخت هزینه خرید اینترنتی را توضیح دهد. 6ـ یک ثبت نام اینترنتی را انجام دهد. 7ـ در یک گروه مورد عالقه عضو شود.

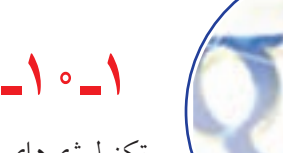

# **1ـ10ـ مقدمه**

تکنولوژیهای جدید ارتباطی و فناوری های نوین اطالعات، این توانایی را دارند که با تأثیرگذاری بر ارزشهای فرهنگی جامعه، تا اندازه زیادی نحوه زندگی شهروندان را تغییر دهند. اینترنت با برقراری ارتباط مستقیم با شهروندان، فرصت های تازهای را برای مشارکت در فضای مجازی فراهم کرده است. شکل گیری تالارهای گفتمان، فغّالیّت پر تحرک و پر تعداد فروشگاههای اینترنتی، خدمات اینترنتی بانکها، خبررسانی، آموزش الکترونیکی، فعالیت گروهها و شخصیت های سیاسی در اینترنت و راه اندازی میلیون ها سایت متعلق به دستگاههای دولتی، همگی نشانه هایی دال بر این ادعا هستند که اینترنت می تواند شکل جدیدی از زندگی اجتماعی را ایجاد کند یا دست کم برداشت ها، باورها و داشتههای ما را از ارتباطات که مبتنی بر برداشتهای سنتی هستند، دگرگون سازد. هرچند که همچنان در مورد آثار مثبت یا پیامدهای منفی اینترنت بر اجتماع و چگونگی آنها اختالف نظرهای بسیار وجود دارد، اما در هر حال پدیده اینترنت و قابلیتهای مهم آن در برقراری رابطه تعاملی و دوسویه و همچنین ارتباط مستقیمی که از این طریق ایجاد میشود، در جای خود میتواند فرصتی برای توسعه و رشد جنبه های گوناگون فرهنگی، اجتماعی، آموزشی، اقتصادی در جوامع باشد. این فصل در مورد مشارکت شهروندان در وب میباشد. باید به این نکته مهم توجه داشت که کاربران رایانه و اینترنت، با یادگیری مفاهیم مقدماتی و پایه رایانه و اینترنت و توجه به نحوة ایجاد ارتباطات ایمن )محتوای فصل های اول تا نهم کتاب)، قادر خواهند بود به صورت عملی در وب مشارکت داشته و نقش یک شهروند الکترونیکی را ایفاء نمایند. به عبارت دیگر، کاربری که قادر باشد فرم های آنالین را به درستی پر کرده و ارسال کند، در وب نیازهایش را جستجو نماید، با پست الکترونیکی کار کند و مشکالت ساده رایانه خود را برطرف نماید، فرقی ندارد که در چه حوزه ای وارد میشود. برای این کاربر، کار با سایتهای خبری، ثبت نام در پرداخت مالیات، استفاده از خدمات بانکداری الکترونیکی، خرید اینترنتی، رزرو بلیط سفر، ثبت نام در دورههای آموزشی، پر کردن فرم های استخدام، عضویت در یک گروه مباحثهیا انجام امور تجاری از نقطه نظر فنی تفاوتی ندارد. در نتیجه، نیازی نیست در همۀ زمینههای مشارکتی در اینترنت تمرین کرده باشد یا قبلاً آنها را بهصورت مثال دیده باشد.

در این فصل، مثالهای عملی در خصوص مشارکت الکترونیکی در برخی حوزه های خاص برای یک شهروند الکترونیکی آورده شده است. باید توجه داشت که حتی اگر یک کاربر بخواهد این مثال ها را انجام دهد،ممکن است با صفحات و مراحل شبیه آنها، به دلیل طبیعت دینامیک بودن وب و تغییرات سریع، مواجه نشود.

# **2ـ 10**

## **پرداخت الکترونیکی قبوض**

**چه روش هایی در اینترنت برای پرداخت الکترونیکی قبوض وجود دارد؟** تا چند سال پیش، قبضهای مصرفی مختلف نظیر تلفن، برق، آب، گاز، تلفن همراه، مالیات، عوارض شهرداری، عوارض خودرو، به صورت سنتی توزیع و پرداخت میشد که این امر هزینههای سنگینی را برای دستگاهها و مصرفکنندگان در پی داشت. اما امروزه عالوهبر آگاهی الکترونیکی شهروندان از میزان هزینههای قبض خود، پرداخت الکترونیکی هم با داشتن شناسه قبض و شناسه پرداخت، به روشهای مختلف امکانپذیر است.

- روشهای پرداخت الکترونیکی قبوض:
	- پرداخت قبوض از طریق اینترنت
	- پرداخت قبوض از طریق تلفنبانک
- پرداخت از طریق پیامک بانک ) SMS بانک(
- پرداخت از طریق همراه بانک )موبایل بانک(
- پرداخت قبوض از طریق پایانه های خودپرداز )ATM )
	- پرداخت قبوض از طریق پایانه های pos فروشگاهی
- پرداخت از طریق سایت اینترنتی پرداخت شتابی قبوض

این روشها در راستای گسترش خدمات بانکداری متمرکز، ترویج فرهنگ استفاده از پول الکترونیک، تسهیل فرآیند پرداخت قبوض و جلوگیری از مراجعات غیر ضروری به شعب بانکها جهت پرداخت قبوض طراحی شده است. امروزه اکثر بانکهای کشور اعم از دولتی و خصوصی، این خدمات را برای مشتریان فراهم کردهاند. مشتریان بانکها قادر خواهند بود با افتتاح هر یک از حسابهای متمرکز (جاری، قرض الحسنه، کو تاه مدت) نزد بانک و با فعال نمودن سرویس پرداخت غیر حضوری قبوض در کلیه محیطهای مجازی (تلفنبانک،پیامک بانک، همراه بانک، اینترنت و …) در شعبه افتتاح کننده حساب و دریافت پاکتهای حاوی رمز عبور، نسبت به پرداخت تمامی قبوض اقدام نمایند. معمولا چنانچه سرویس مورد بحث برای هر یک از حسابهای مشتریان فعال گردد، امکان پرداخت غیرحضوری قبوض برای سایر حسابهای ایشان نیز فراهم خواهد شد.

با توجه به تدابیر اندیشیده شده در خصوص مدیریت بهینه قبوض پرداختی از بسترهای یاد شده، به هنگام پرداخت غیر حضوری قبوض، عالوه بر ارسال یک فقره رسید پرداخت به نشانی پست الکترونیکی مشتری)mailـE)، اطالعات

**291**

قبوض پرداختی در گزارش صورتحساب اینترنتی حساب ایشان نیز منعکس میگردد. در اینجا روشهای پرداخت غیر حضوری قبوض با استفاده از حساب موجود در بانک ملت (به نقل از سایت بانک ملت) بیان می شود. باید به این نکته توجه داشت که این روشها در بانکهای دیگر کم و بیش شبیه به یکدیگر است.

#### **پرداخت قبوض از طریق اینترنت**

به منظور پرداخت قبوض از بستر اینترنت، مشتریان می توانند با مراجعه به سایت بانک ملت به نشانی www.bank mellat. ir و انتخاب گزینه ورود به سایت بانکداری اینترنتی، با استفاده از شناسه مشتری و رمز عبور به صفحه بانک اینترنتی خود وارد شوند، از آنجاییکه برخی از مشتریان بیش از یک حساب متمرکز در اختیار دارند بایستی حساب مورد نظر خود را جهت پرداخت قبض تعیین و سپس با استفاده از منوی فعالیتها نسبت به انتخاب گزینه پرداخت قبوض اقدام نموده و با کلیک بر روی گزینه اجرا وارد صفحه پرداخت قبوض گردند. در صفحه پرداخت قبوض بایستی اطالعات قبض در محل های مورد نظر (شناسههای قبض وپرداخت و مبلغ) درج و با انتخاب گزینه تأیید نسبت به پرداخت قبض اقدام شود، الزم به ذکر است پس از انجام مراحل فوق سامانه نسبت به تولید رسید قابل چاپ اقدام خواهد نمود. 1ـ ورود به سایت اینترنتی بانک ملت

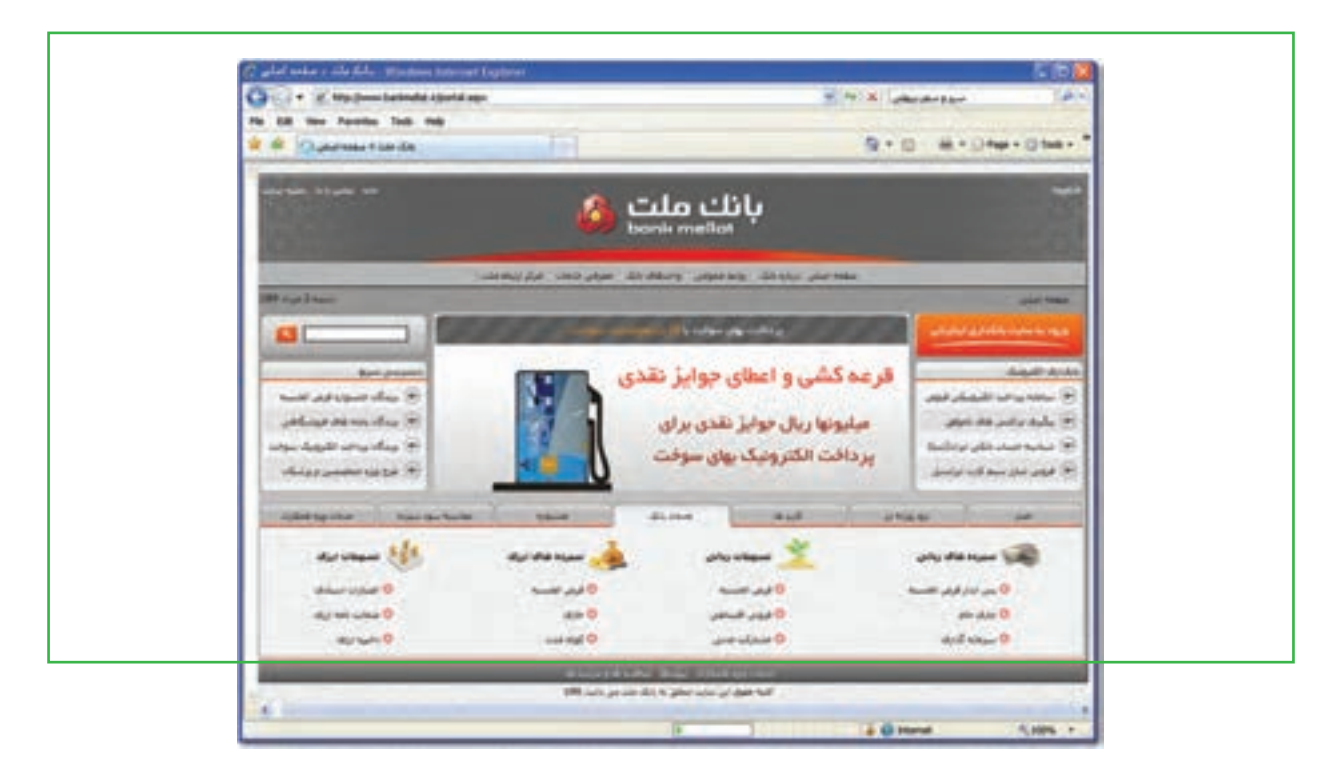

**شکل 1ـ10 صفحه ورودی سایت بانک ملت**

فصل

دهم

**شهروند الکترونیکی 3-42/24/1/5/2**

۳-۲/۲۴/۱/۵/۱ شهروند الکترونیکح

2ـ ورود به سایت بانکداری اینترنتی و دسترسی به اطالعات حسابها از طریق شناسه مشتری و کلمه عبور

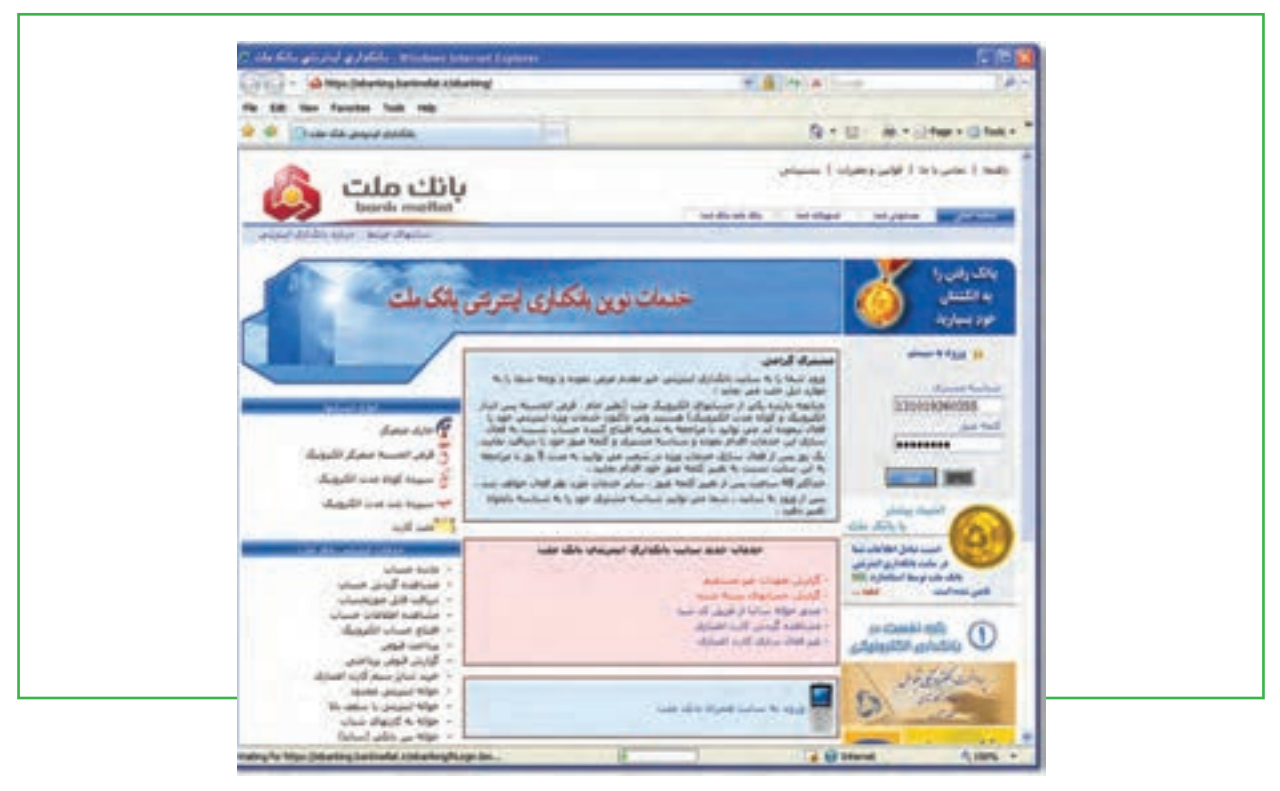

**شکل 2ـ10 صفحه ورودی بانکداری اینترنتی**

**۳ـ** انتخاب نوع فعّالیّت (پرداخت قبوض) از لیست کشویی

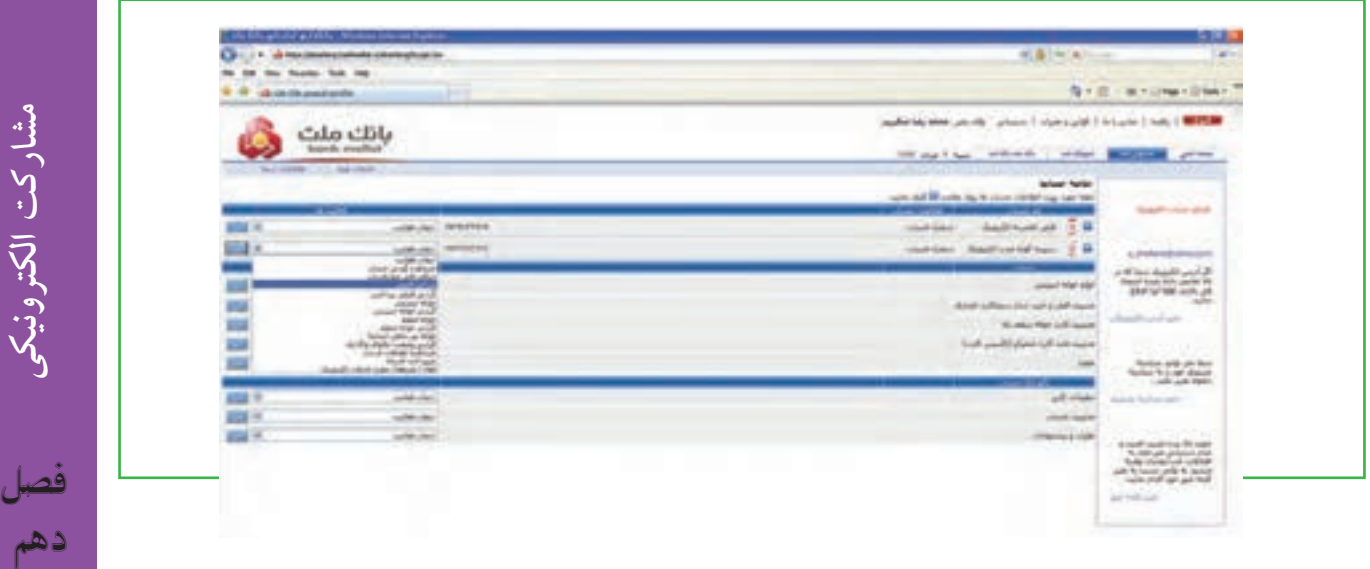

**مشارکت الکترونیکی**

4ـ ورود به صفحۀ پرداخت اینترنتی قبوض

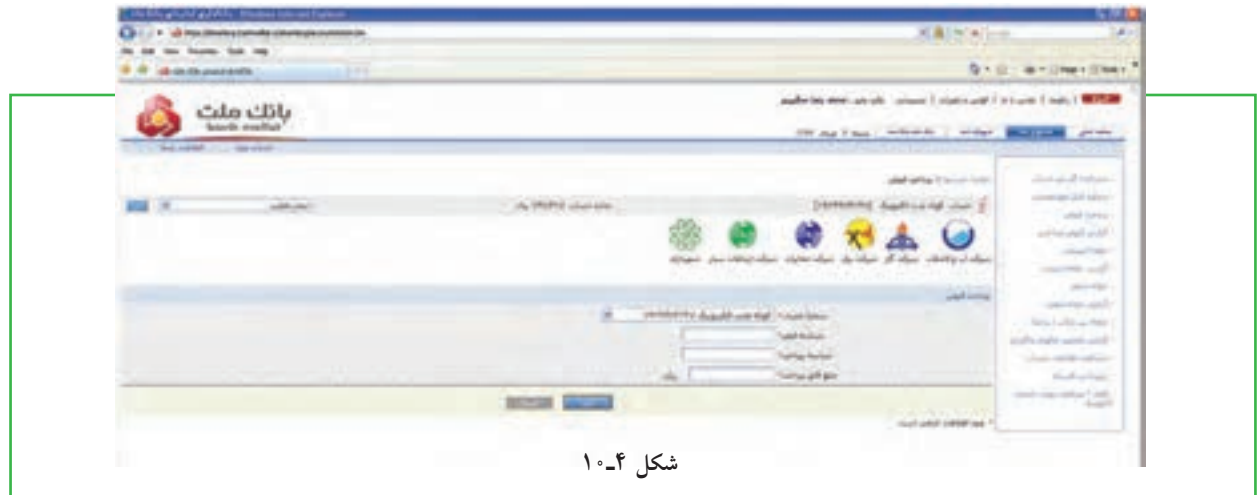

5ـ ورود اطالعات قبض شامل شناسه پرداخت و شناسه مشتری و زدن دکمه تأیید

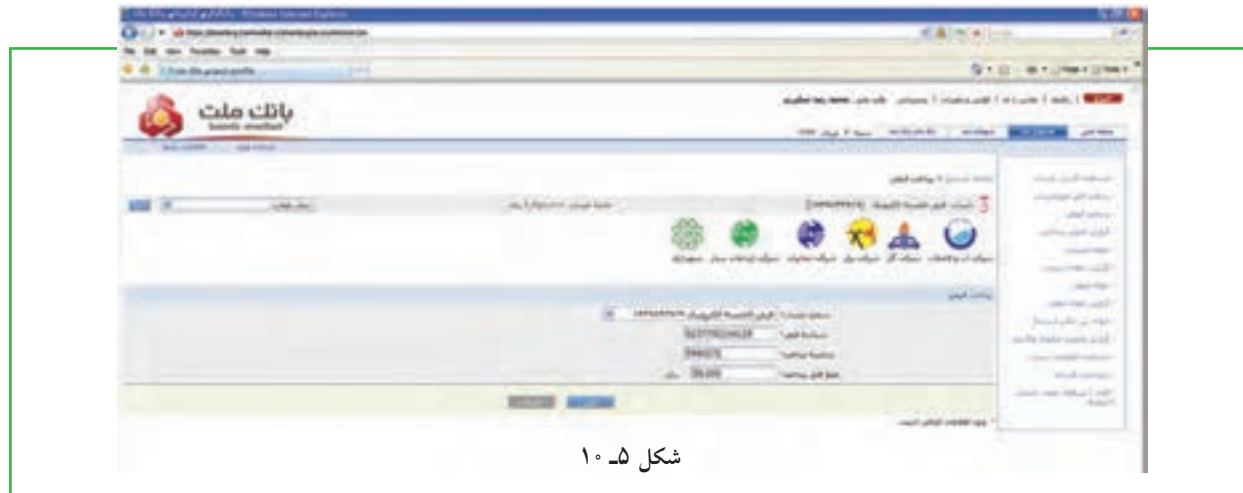

6ـ کنترل اطالعات ارسالی و تأیید آنها با زدن دکمه تأیید

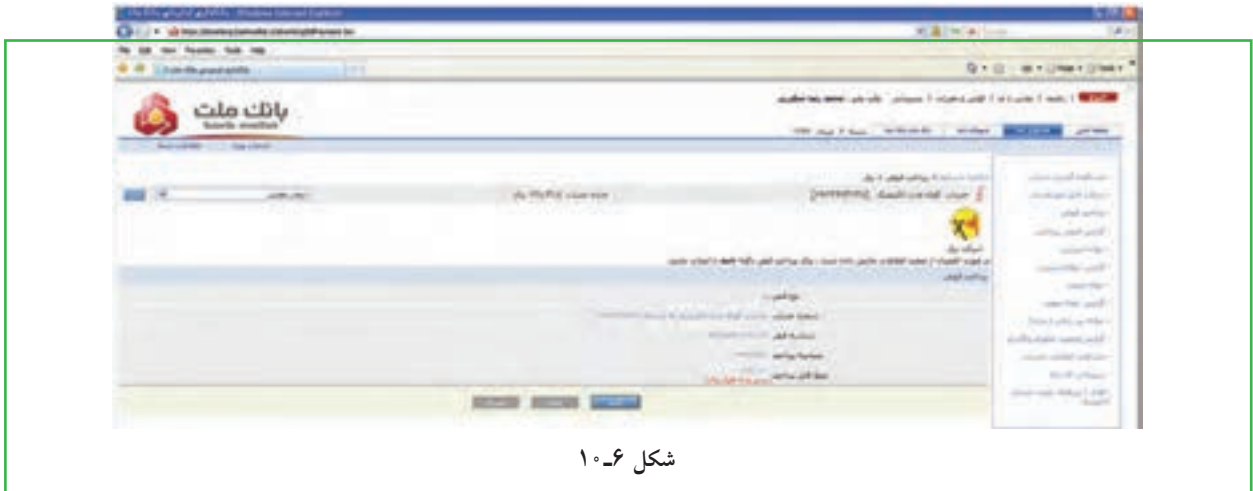

7ـ ارائه رسید پرداخت و امکان چاپ سند

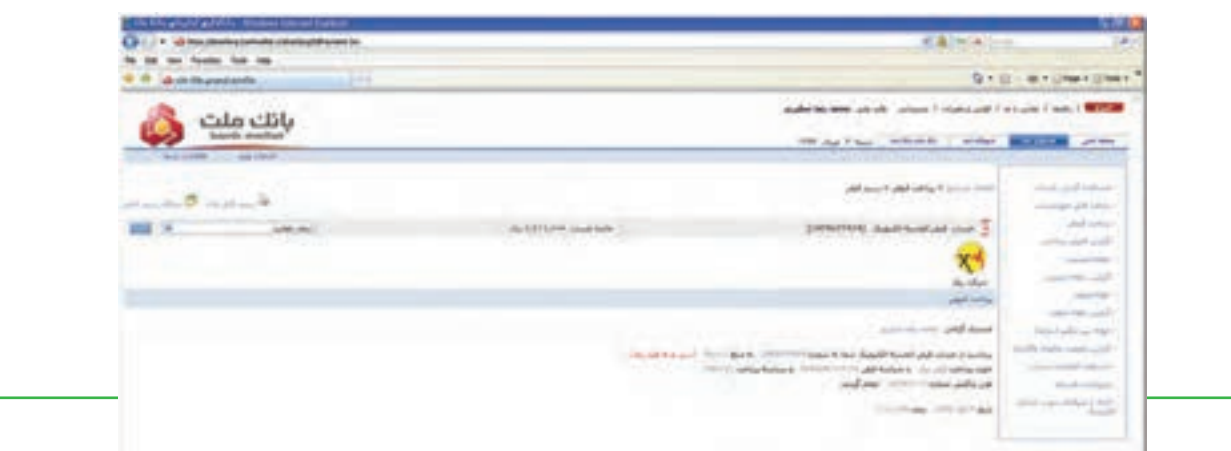

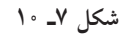

# **پرداخت قبوض از طریق تلفنبانک**

- تماس با شماره تلفن 8132 ـ021
- ورود کامل شماره حساب و فشردن کلید ستاره )\*(
	- ورود رمز عبور و فشردن کلید ستاره )\*(
	- فشردن کلید )5( جهت پرداخت قبوض
	- ورود شناسه قبض و فشردن کلید ستاره )\*(
	- ورود شناسه پرداخت و فشردن کلید ستاره )\*(
		- ورود مبلغ قبض و فشردن کلید ستاره )\*(
- اعالم مبلغ کسر شده بابت قبض پرداختی توسط سامانه

#### **پرداخت از طریق پیامک بانک )SMS بانک(**

ارسال پیام کوتاه ذیل به شماره تلفن 200033 ) از راست به چپ( کا اسماره حساب متمرکز مشتری نزد بانک ملت  $\mathrm{b}$  رمز عبور  $\mathrm{b}$  شناسه قبض  $\mathrm{b}$  شناسه پرداخت  $\mathrm{b}$  مبلغ قبض. حرف  $\mathrm{b}$ )b )نشانگر یک فاصله می باشد.

## **پرداخت از طریق همراه بانک )موبایل بانک(**

**295** با توجه به اینکه هم اکنون در اکثر گوشیهای تلفن همراه امکان نصب نرم افزارهای جانبی وجود دارد، در این راستا مشتریان می توانند پس از فعالسازی سرویس مورد بحث و دریافت رمز عبور از شعبه افتتاح کننده حساب با مراجعه سایت اینترنتی بانک ملت به نشانی ir.bankmellat.www و با کلیک بر روی گزینه ورود به بانکداری اینترنتی و انتخاب ورود به سایت همراه بانک ملت نسبت به دریافت نرم افزار مربوطه و کلید تبادل (رمز ۱۶ رقمی) اقدام نمایند. خاطر نشان میسازد پس از نصب این نرم افزار در گوشی تلفن همراه، آیکن برنامه به لیست برنامههای موجود در گوشی اضافه خواهد شد. در این راستا مشتریان محترم جهت اجرای برنامه بایستی بر روی آیکن »همراه بانک ملت« کلیک نمایند.

شایان ذکر است در اولین اجرای برنامه بایستی تنظیماتی که در صفحه نمایش تلفن همراه ظاهر میگردد، توسط مشتریان محترم تکمیل و سپس نسبت به ذخیره سازی تنظیمات اقدام نمایند. تنظیمات اشاره شده عبارتند از رمز همراه بانک (رمز ۴ رقمی که به هنگام فعال $بازی سرویس توسط شعبه به مشتری ارائه گردیده است) و تکرار رمز یاد شده،$ کلید تبادل )رمز 16( رقمی که از سایت پیامک بانک ملت اخذ گردیده است:

#### **مراحل پرداخت قبوض از طریق همراه بانک )موبایل بانک(**

- انتخاب آیکن همراه بانک ملت
	- درج رمز عبور)4 رقمی(
- انتخاب گزینه »ورود« )Option)
	- انتخاب منوی پرداخت قبوض
- انتخاب حساب مورد نظر جهت پرداخت قبض
	- انتخاب گزینه ادامه
	- ورود شناسه قبض
	- ورود شناسه پرداخت
		- ورود مبلغ قبض
	- انتخاب گزینه ادامه
	- انتخاب گزینه ارسال
	- تأیید ارسال با انتخاب Yes
- دریافت SMS تأییدپرداخت قبض از سوی بانک

**296**

فصل

دهم

**شهروند الکترونیکی 3-42/24/1/5/2**

'/۵/ ٣-۴۲/۲۴ شهروند الكترونيكي

**پرداخت قبوض از طریق پایانههای خودپرداز** 

این سرویس بهگونهای طراحی گردیده است که دارندگان تمامی کارتهای بانکی عضو شبکه شتاب قادر خواهند بود قبوض خود را از طریق پایانههای خودپرداز این بانک پرداخت نمایند. دارندگان کارتهای بانکی اعم از بن کارت، کارت هدیه و کارت بانکهای عضو شتاب میتوانند با مراجعه به پایانههای خودپرداز بانک با یکی از دو روش ذیل نسبت به پرداخت قبوض خود اقدام نمایند:

 خواندن بارکد قبض: در این روش پس از انتخاب گزینه سرویسهای پرداخت و »نوع قبض« حسابی که وجه قبض از آن کسر میگردد، معرفی میشود، سپس بارکد قبض در محل تعبیه شده در پایانههای خودپرداز قرار گرفته و پس از تأیید مراتب، وجه مربوطه از حساب معرفی شده کسر و قبض پرداخت میگردد.

 ورود اطالعات قبض : در این روش پس از انتخاب گزینه » سرویسهای پرداخت« و »نوع قبض« حسابی که وجه قبض از آن کسر میگردد، معرفی میشود، سپس شناسه قبض، شناسه پرداخت و مبلغ قابل پرداخت وارد و تأیید میشود. پس از ثبت صحیح اطالعات وجه مربوطه از حساب معرفی شده کسر و قبض پرداخت میگردد.

الزم به ذکر است پس از پرداخت قبض با هر یک از دو روش فوق، رسید پرداخت قبض مربوطه توسط پایانه خودپرداز صادر میگردد. خاطر نشان مینماید امکان پرداخت قبوض با کارت های صادره این بانک از طریق پایانههای خودپرداز سایر بانکها نیز وجود دارد.

### **پرداخت قبوض از طریق پایانه های pos فروشگاهی**

در راستای تنوع بخشی به خدمات و محصوالت نوین بانکی و همچنین کاهش تردد و جابجائی غیر ضروری درون شهری امکان پرداخت قبوض از طریق پایانههای pos فروشگاهی فراهم شده است. بر این اساس از این پس تمامی دارندگان کارتهای صادره بانکی عضو شتاب قادر به پرداخت قبوض خود از طریق پایانههای pos فروشگاهی بانک ملت خواهند بود. امکان پرداخت قبوض برای تمامی دارندگان کارتهای صادره بانکی عضو شتاب امکان و همچنین پرداخت تمامی قبوض دارای شناسههای قبض و پرداخت، میسر می باشد. پرداخت قبوض برای تمامی دارندگان کارتهای صادره بانکی (صادره از بانک ملت و یا سایر بانکها) رایگان بوده و در این خصوص کارمزدی از پرداختکنندگان قبوض اخذ نخواهد شد. قبوض پرداخت شده از طریق پایانههای pos فروشگاهی تفاوتی با سایر رسانههای پرداخت (نظیر شعب) نداشته و اطلاعات قبوض مربوطه در فاصله زمانی کمتر از ۲۴ ساعت به شرکتهای خدماتی انتقال مییابد.

دهم

فصل

**مشارکت الکترونیکی**

مشاركت الكترونيكي

#### **مراحل پرداخت قبوض از طریق پایانههای pos فروشگاهی:**

کشیدن کارت صادره بانکی عضو شتاب در پایانههای pos انتخاب گزینه پرداخت قبوض ورود رمز کارت درج شناسه قبض درج شناسه پرداخت درج مبلغ قبض اخذ تأییدیه از سوی پایانههای pos ارائه رسید پرداخت از سوی پایانههای pos الزم بهذکر است پرداخت کنندگان قبوض از طریق پایانههای pos فروشگاهی میبایست نسبت به نگهداری رسید پرداخت قبض تا دوره بعدی صدور قبض اقدام نمایند.

#### **پرداخت از طریق سایت اینترنتی پرداخت شتابی قبوض**

الکترونیکی قبوض» اقدام نمایند.

به منظور دریافت قبوض دارندگان کارتهای بانکی عضو شتاب، سایت اینترنتی ویژهای راهاندازی شده است. بدین ترتیب دارندگان کارتهای عضو شتاب با استفاده از رمز دوم و پارامتر کنترلی 2cvv کارت خود، میتوانند نسبت به پرداخت قبض مورد نظر از طریق سایت **behpardakht/ir.bankmellat.epayment://https** و انتخاب گزینه »پرداخت

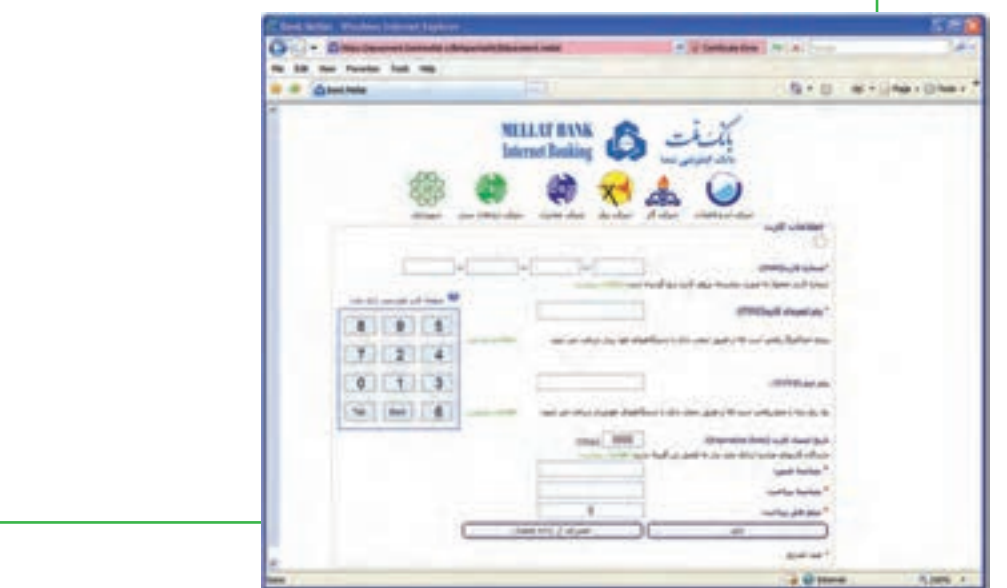

**شکل 8 ـ10**

# **3ـ 10**

#### **خرید یا رزرو بلیط سفر**

**چگونه میتوانم برای مسافرت از طریق اینترنت بلیط خریداری نمایم؟** خرید اینترنتی بلیطهای مسافرت و رزرو آنالین هتل، یکی از مهمترین دستاوردهای اینترنت و دنیای مجازی بوده است. امروزه شما با تعیین مقصد سفر و جستجوی محل اقامت، تنها با چند کلیک مسافرت خود را برنامهریزی میکنید و امکانات آنرا مهیا مینمایید.

در ایران، رزرو و خرید اینترنتی بلیط برای هواپیما، قطار و اتوبوس بین شهری فراهم است. معمولا در مراجعه به سایتهای مربوط، الزم است ثبت نام انجام شود تا بعد از فعال شدن شناسه کاربری، بتوان نسبت به خرید یا رزرو بلیط اقدام شود. در این بخش مثال خرید بلیط برای مسافرت بوسیله اتوبوس آورده شده است:

1ـ ورود به سایت شرکت مورد نظر

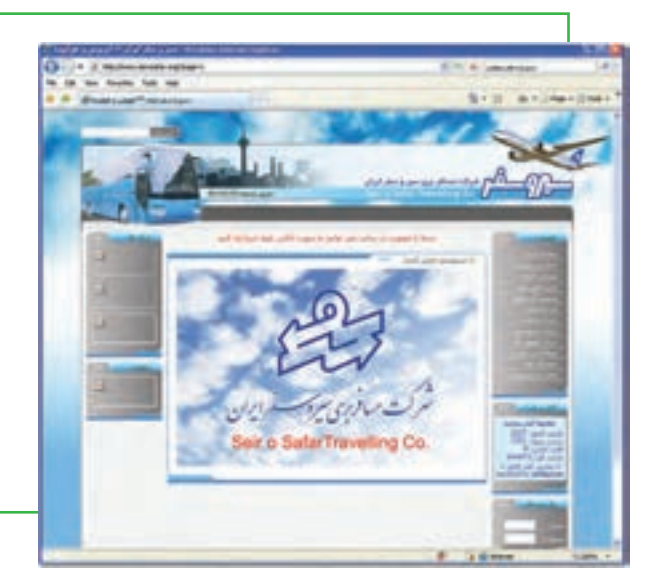

**شکل 9ـ10**

2ـ ثبت نام و عضویت برای ایجاد شناسه

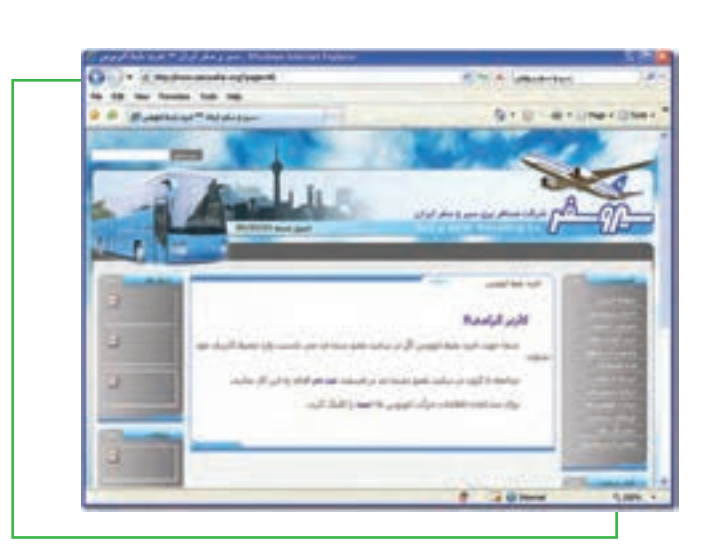

**شکل 10ـ10**

**299**

فصل

دهم

**مشارکت الکترونیکی**

مشاركت الكترونيكي

3ـ پر کردن فرم آنالین ثبت نام 4ـ ورود به محیط کاربری

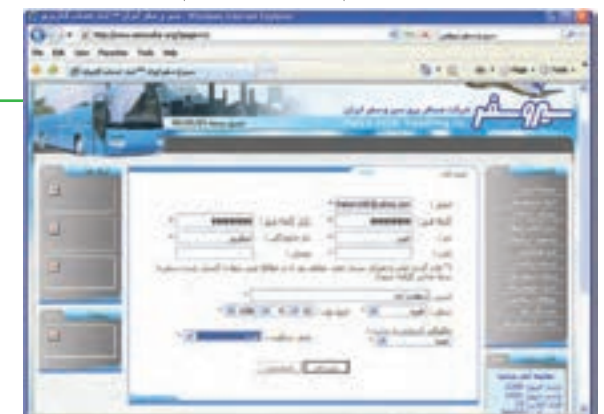

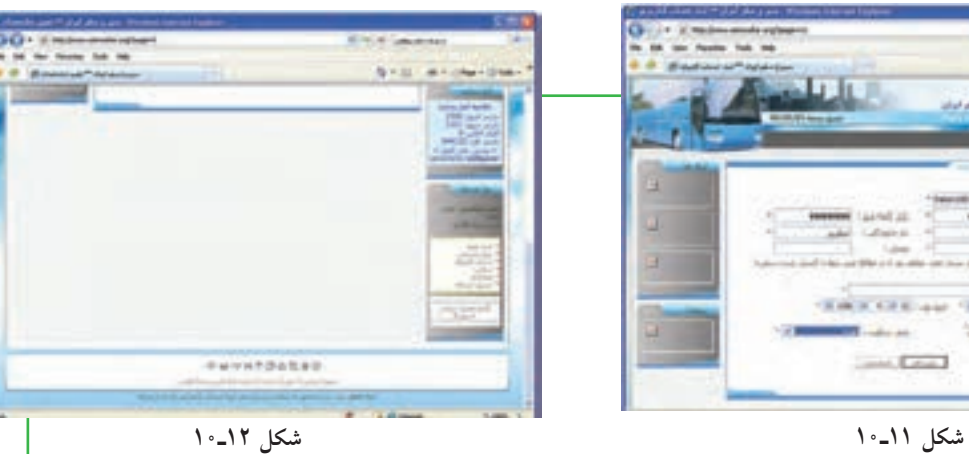

5ـ پرکردن فرم آنالین اطالعات سفر 6ـ تکمیل فرم آنالین اطالعات سفر

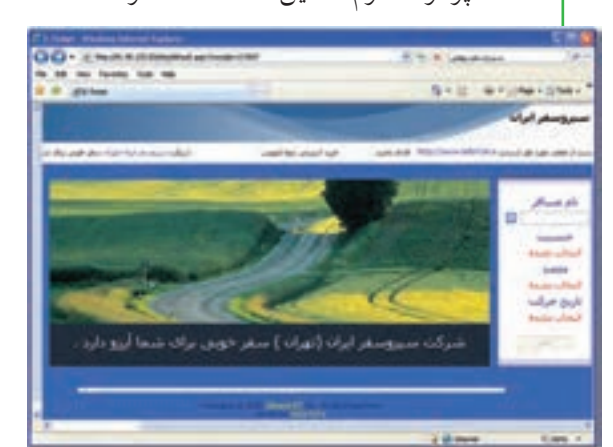

**شکل 13ـ10 شکل 14ـ10**

<sup>8</sup> <sup>ـ</sup> تعیین شمارة صندلی 7ـ تعیین ساعت حرکت و نوع وسیله

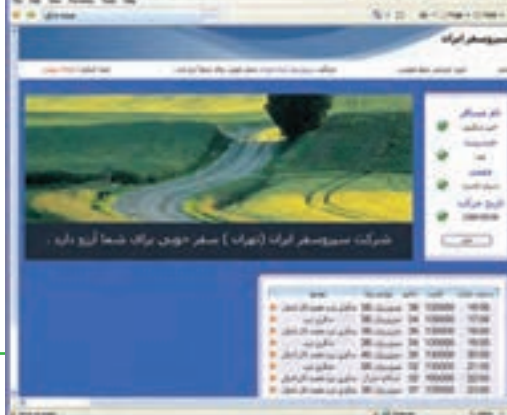

 **شکل 15ـ10 شکل 16ـ10**

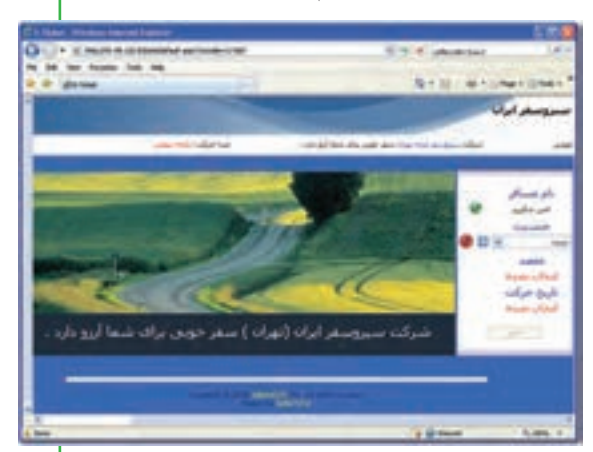

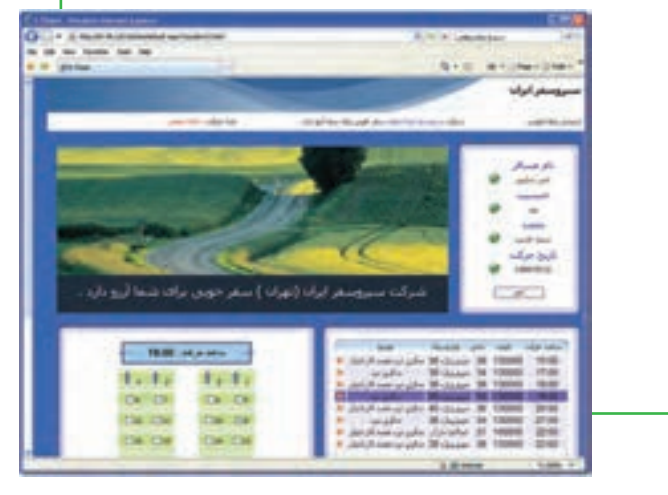

9ـ تأیید اطالعات سرویس انتخابی 10ـ انتقال به سایت پرداخت الکترونیکی

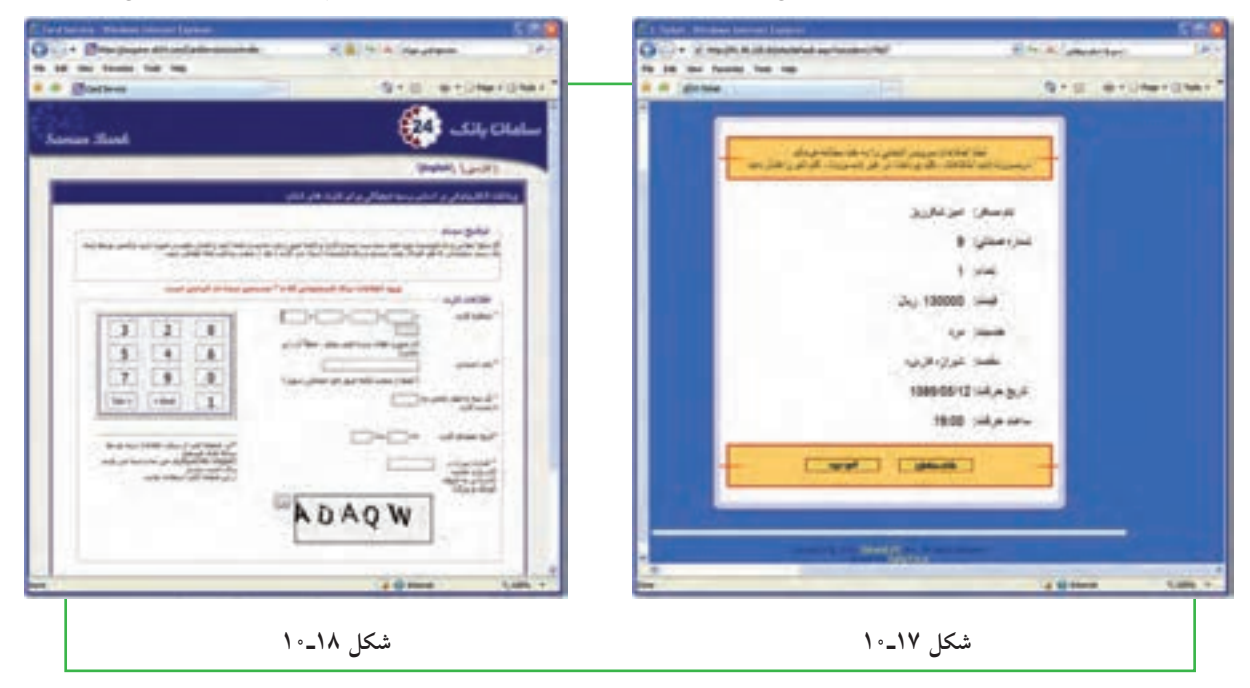

# **4 ـ 10**

**خرید اینترنتی**

**چگونه میتوانم یک خرید اینترنتی ساده انجام دهم؟** در تجارت الکترونیکی، بعضی محصوالت، مانند کتاب و CD، براحتی خرید و فروش میشوند در حالیکه این موضوع در مورد برخی محصوالت دیگر مانند میوه و سبزیجات تازه مصداق ندارد. دلیل این امر به نحوه مواجهه ما به کاالهای مختلف بر میگردد. بررسی انواع مختلف محصوالت با یکدیگر تفاوت اساسی دارد و این را میتوان به سادگی با مقایسه میوه و کتاب فهمید.

در این بخش، با مثال خرید اینترنتی کتاب، مالحظه می شود که خرید محصوالتی از این دست، بسیار شبیه به یکدیگر میباشد. آنچه اهمیت دارد یافتن کاالی مورد نظر در اینترنت است. 1ـ ورود به سایت فروشگاه مورد نظر (در اینجا فروشگاه اینترنتی مجتمع فنی تهران) (شکل 1۹ـ <sup>۱</sup>۰) 2ـ انتخاب کتاب مورد نظر و مالحظه مشخصات آن )شکل20ـ10(

**301**

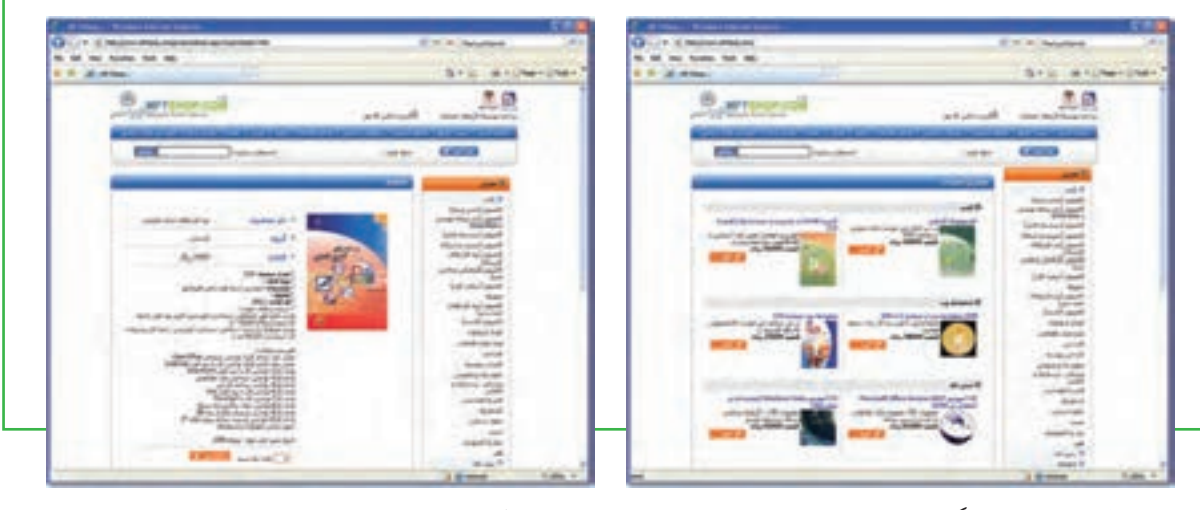

**شکل 19ـ10 فروشگاه اینترنتی مجتمع فنی تهران شکل20ـ10 مشخصات کتاب انتخابی**

3ـ اضافه کردن کتاب )یا کاال( به سبد خرید شکل )21ـ 10(

4ـ پایان فرایند انتخاب کتاب و مرور سبد خرید )این قسمت مانند مراجعه به صندوق برای پرداخت پول در فروشگاههای فیزیکی است( شکل )22ـ 10(.

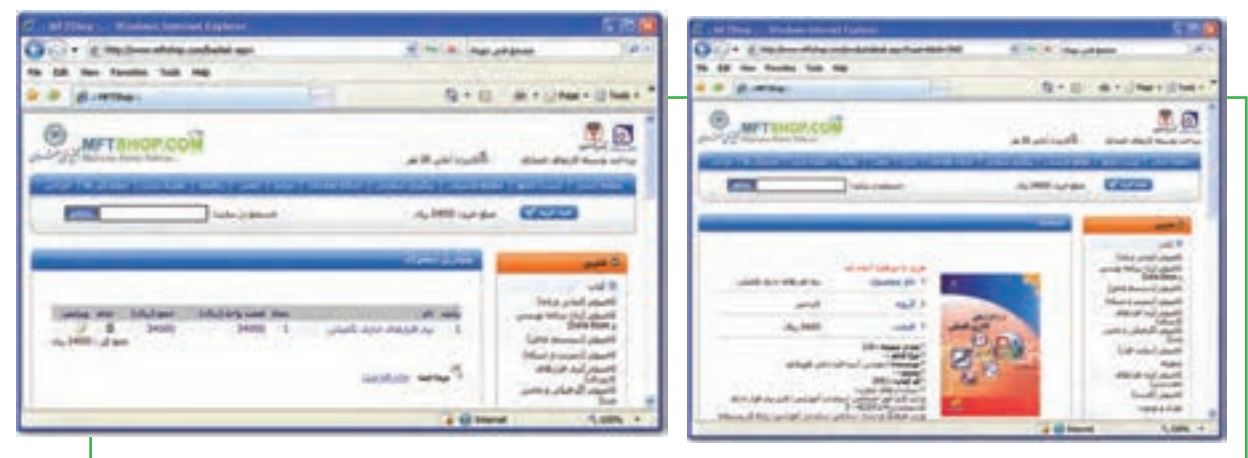

 **شکل 21ـ10 اضافهکردن به سبد خرید شکل 22ـ10 مرور سبد خرید**

۵ـ انتخاب نحوۀ پرداخت هزینۀ کتاب که معمولا با روشهای مختلفی انجام می شود.

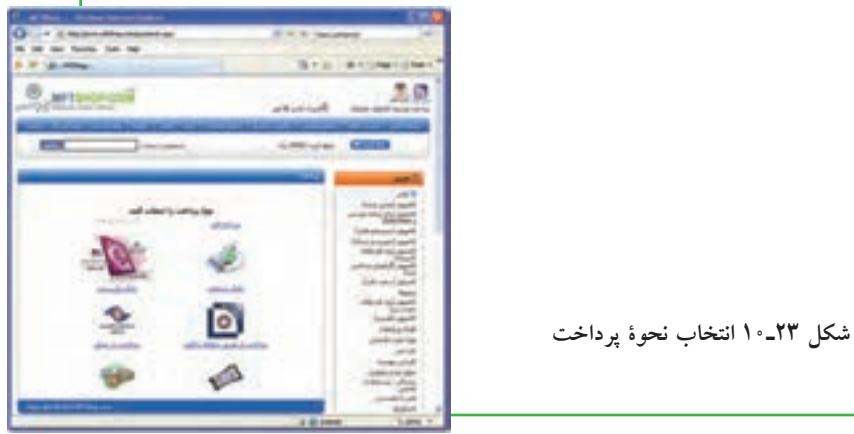

6ـ پرداخت اینترنتی: این روش معمولترین روش پرداخت در خریدهای اینترنتی است. در این روش خریدار پس از انتخاب، به صفحه پرداخت در بانک طرف قرارداد با فروشگاه هدایت شده و با وارد نمودن اطالعات حساب خود، مبلغ هزینه کالا را به حساب فروشگاه واریز می $\omega$ نماید. در حقیقت مبلغ از حساب خریدار کسر و به حساب فروشنده اضافه میشود.

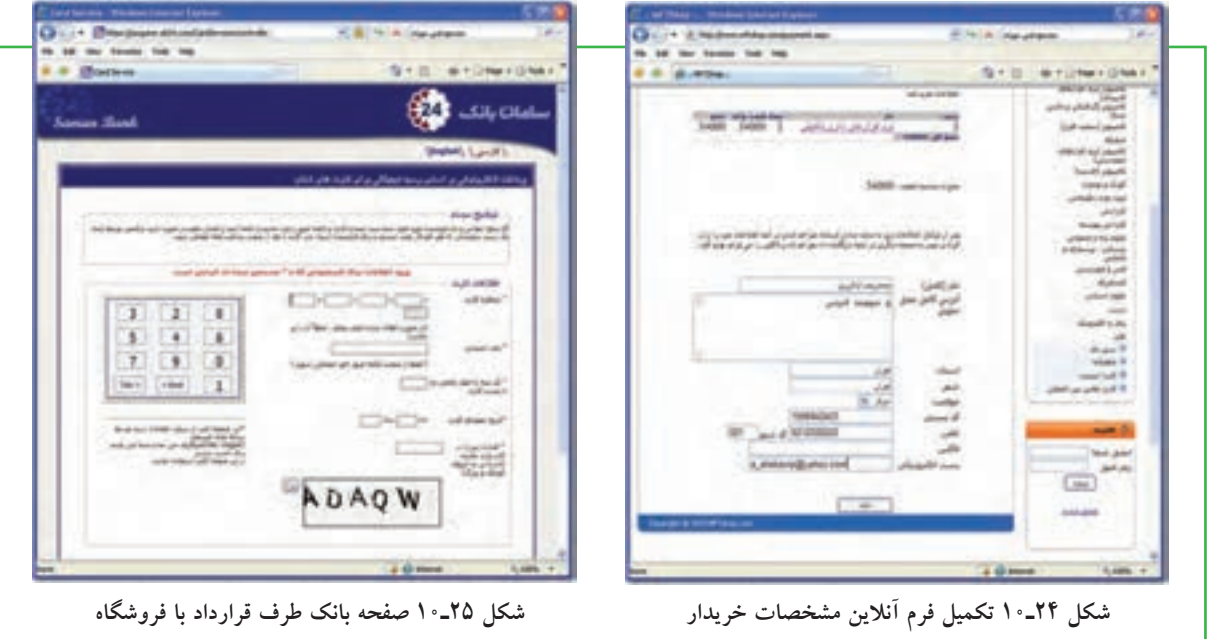

7ـ پرداخت از طریق حوالۀ بانکی: خریدار در این روش هزینۀ کاال را به شماره حساب فروشگاه در بانک مربوط واریز کرده و شمارۀ فیش واریزی را در فرم آنالین وارد می نماید. فروشگاه پس از تأیید فرایند خرید، کاال را برای خریدار ز طریق پست ارسال می کند. هزینه پست هم معمولا از خریدار به همراه هزینه کالا اخذ می گردد.

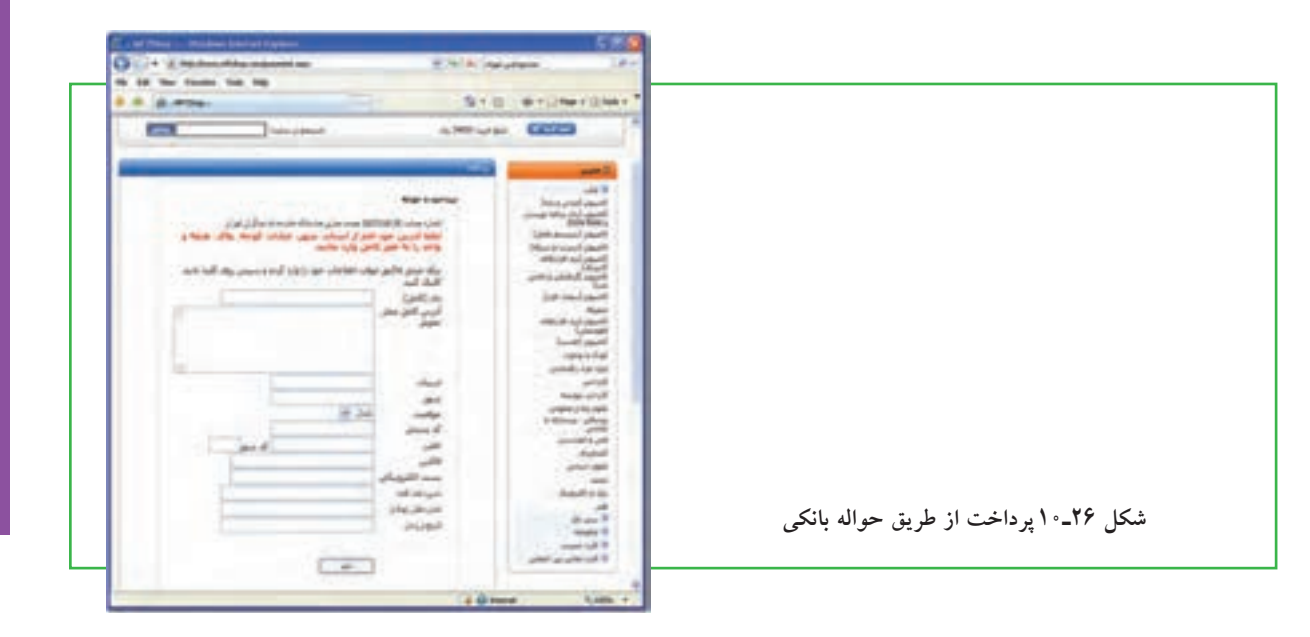

**مشارکت الکترونیکی**

مشاركت الكترونيكي

**303**

دهم

فصل

8 ـ پرداخت در محل: این روش در شهر محل اصلی فروشگاه مجازی یا شهرهای دارای شعبه کاربرد دارد. تحویل کاال به خریدار به جای مأمور پست، از طریق پیک فروشگاه انجام میشود و هزینه هم به او پرداخت میشود.

9ـ پرداخت نقدی: در این روش، فروشگاه از طریق پست کالا را برای خریدار ارسال میکند و خریدار هزینه کالا را به صورت نقدی در هنگام دریافت، به مأمور پست میپردازد. تسویه حساب بین فروشگاه و شرکت پست، مطابق با قرارداد فی مابین انجام خواهد شد. شرکت پست درصدی از هزینه کاال را به عنوان کارمزد یا هزینه تحویل دریافت می نماید.

**شکل 28ـ10 پرداخت نقدی**

**شکل 27ـ10 پرداخت در محل**

10ـ پایان فرایند خرید و دریافت رسید یا فاکتور.

**شکل 29ـ10 دریافت رسید یا فاکتور خرید**

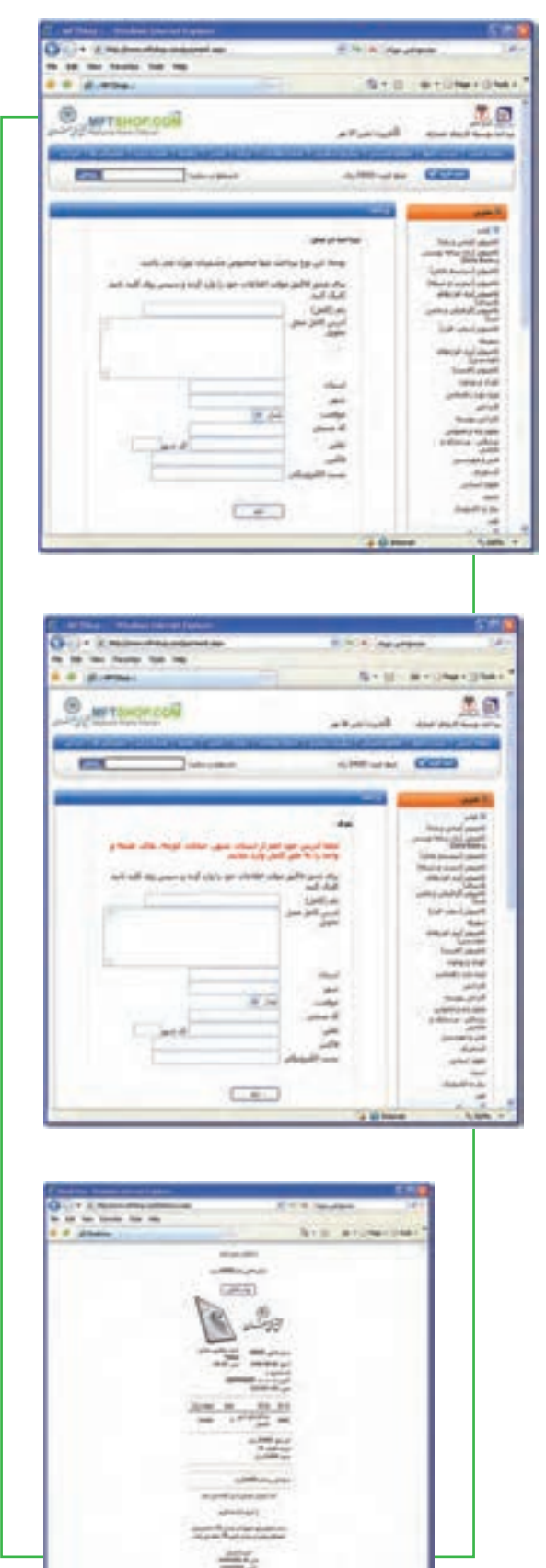

# $10 - 0$

## **امور آموزشی**

**خدمات آموزشی چگونه از طریق اینترنت قابل دریافت است؟** آموزش و حوزههای مربوط به آن یکی از مناسبترین بسترها برای رشد و توسعه فناوری اطالعات و بهکارگیری عملی مشارکت شهروندان الکترونیکی میباشد. در ایران، سازمان سنجش آموزش کشور از چند سال گذشته با انجام فرایند ثبت نام و اعالم نتایج آزمون های رسمی، گام بسیار بزرگی برای فرهنگ سازی و تحقق دولت الکترونیک در این زمینه برداشته است. این موضوع باعث شده دیگر نهادها و سازمانها نیز به این حوزه وارد شوند. امروزه ثبت نام اینترنتی به صورت امری رایج در آمده تا جایی که حتی ثبت نام دانش آموزان در مدارس نیز به راحتی با این شیوه انجام میشود.

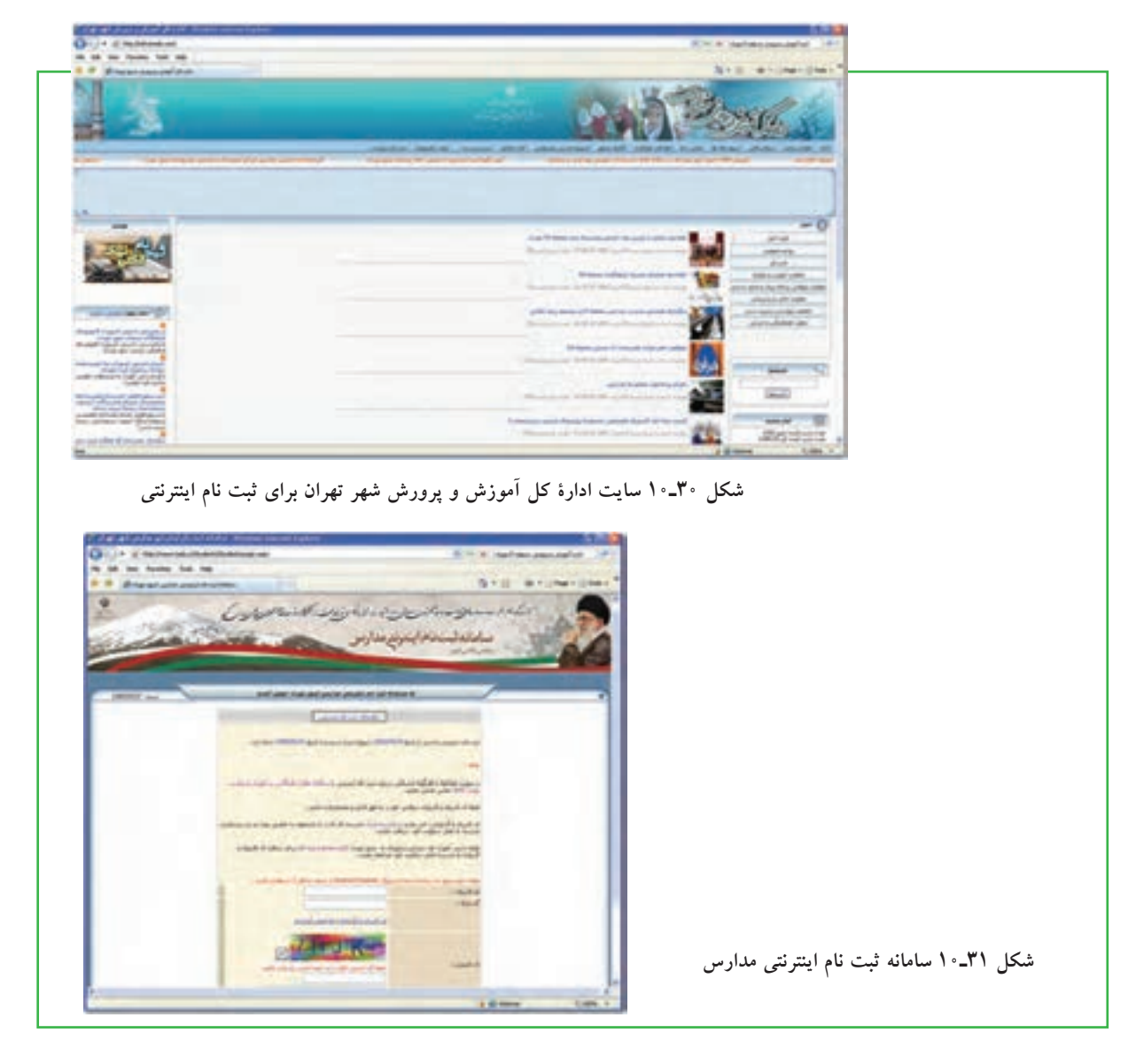

شاید بتوان گفت تنها تفاوتی که در سایتهای مربوط به حوزه آموزش وجود دارد، دقت در ورود اطالعات صحیح در فرمهای آنالین میباشد. در بسیاری موارد، نیاز به ارسال عکس اسکن شده وجود دارد که کاربر باید از قبل یک قطعه عکس خود را با اندازه حجم مرتبط اسکن کرده و بر روی دیسک سخت ذخیره نماید تا در قسمت مربوط، بتواند آنرا در فرم وارد نماید (یا به صورت مجازی الصاق نماید.) در اینجا مراحل تصویری ثبت نام اینترنتی آزمون کاردانی پیوسته که از طریق سایت سازمان سنجش آموزش کشور انجام میشود، آورده شده است: 1ـ ورود به سایت سازمان سنجش آموزش کشور به نشانی org.sanjesh.www://http. شکل)32ـ 10( 2ـ انتخاب نوع آزمون مورد نظر و ورود به صفحه مربوط. شکل )33ـ 10(

3ـ مطالعه موارد درج شده و کلیک بر روی گزینه »تأیید و ادامه – گام بعدی«. شکل )34ـ 10(

4ـ آماده سازی موارد درج شده در سایت و کلیک بر روی گزینه »تأیید و ادامه – گام بعدی«. شکل )35ـ 10(

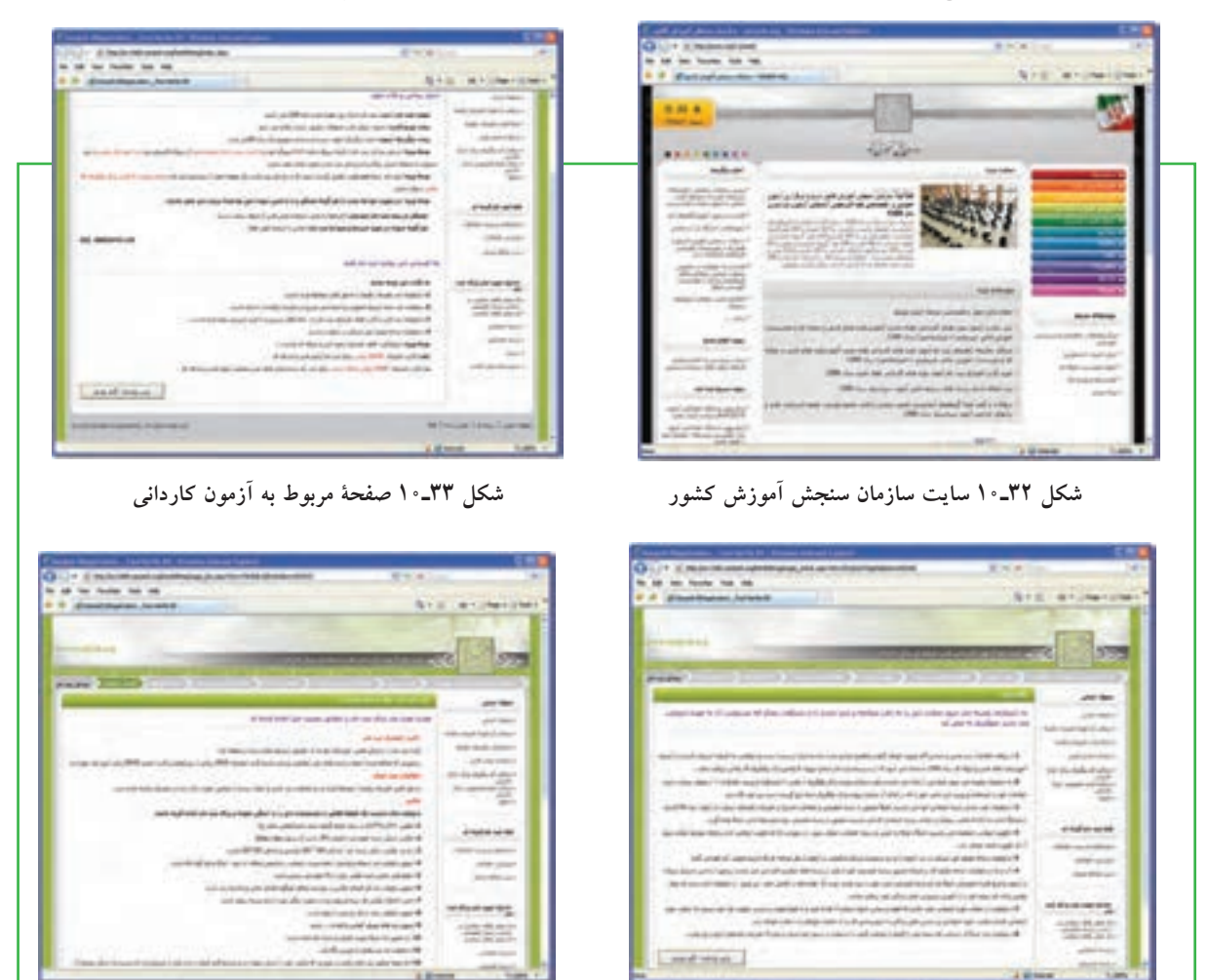

**شکل 34ـ10 مراحل ثبتنام شکل 35ـ10 انتخاب عملیات برای ثبتنام جدید**

**306**

فصل

دهم

**شهروند الکترونیکی 3-42/24/1/5/2**

٣-٣٢/٢٢/١/٥/١ شهروند الكترونيكي

5ـ ورود به مرحلۀ وارد کردن اطالعات کارت اعتباری. بعضی از سایتها برای دریافت هزینهها از طریق کارت اعتباری اقدام می نمایند. این کارت ها شبیه کارت های شارژ اعتباری تلفن های همراه است که بوسیله مرکز چاپ شده ر به فروش می٫رسد. بر روی کارت اعتباری معمولا کدهایی نظیر شمارهٔ پرونده، شناسه کاربری، رمز عبور و نظایر آن وجود دارد که با ورود آن، اطلاعات ارسالی با بانک اطلاعاتی مرکز تطبیق داده شده و پس از تأیید صحت، مراحل بعدی انجام میشود.

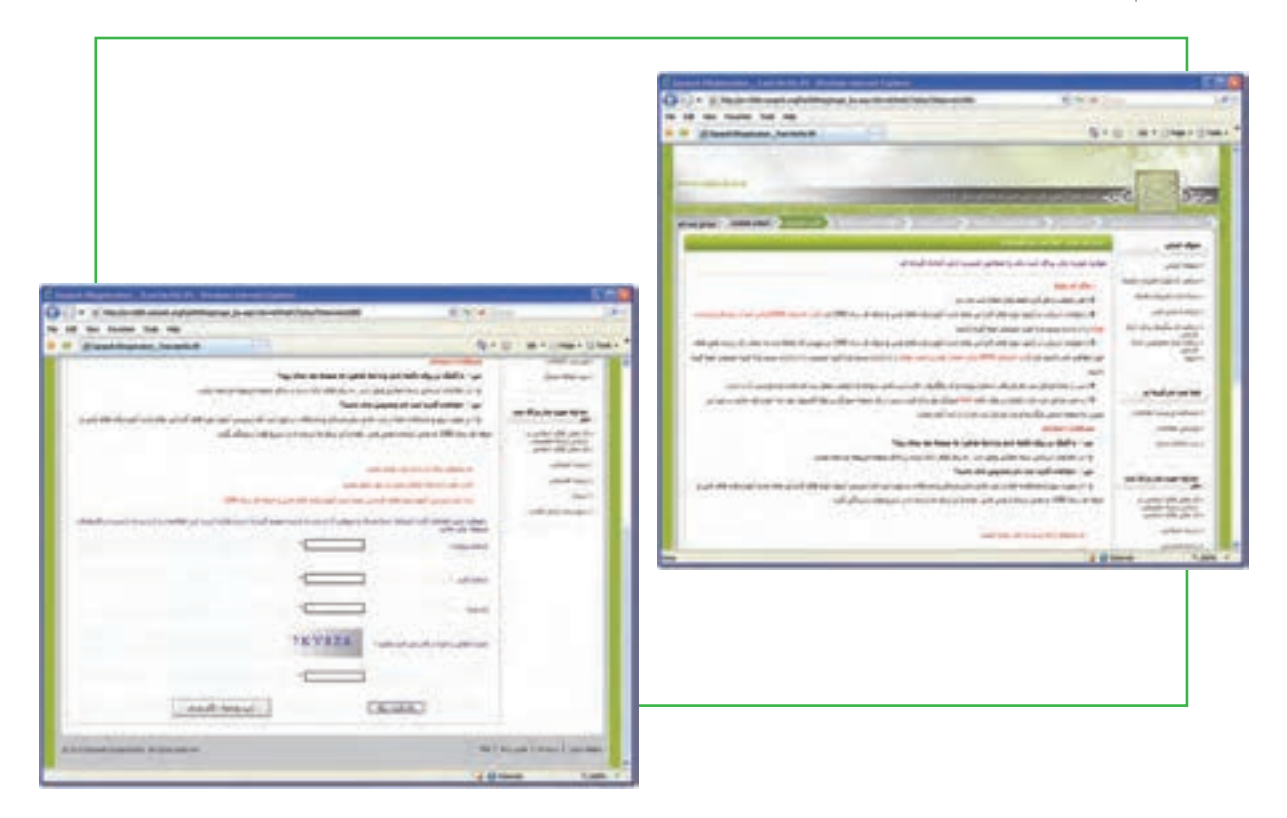

**شکل 36ـ10 ورود اطالعات کارت اعتباری**

همانطور که مالحظه میشود، مراحل ثبت نام آزمونها بسیار ساده میباشد. کافی است کاربر بتواند با مرورگر اینترنت کار کرده و اتصال اینترنت هم وصل باشد. ما در اینجا از ادامه مراحل بدلیل ورود اطالعات صوری به شبکه آزمون کشور صرف نظر میکنیم، لیکن ادامه مراحل نیز به سادگی مراحل قبلی آورده شده میباشد. سؤالی که ممکن است در اینجا مطرح شود این است که چرا ثبت نام آزمونها در کشور فقط به صورت اینترنتی انجام میشود؟ در پاسخ به این سؤال باید اشاره کرد که سواد رایانهای عمومی )ICDL )که اینترنت هم بخشی از آن محسوب میشود، امروزه جزء جدانشدنی هر علم، دانش و سواد دیگری است. از افرادی که میخواهند وارد مراکز آموزش

عالی شوند انتظار میرود که با این دانش آشنا باشند، زیرا در غیر این صورت، در بهکارگیری و کسب تحصیالت عالیه دچار مشکل خواهند شد.

 $\mathsf{r} \cdot \mathsf{v}$ دهم

فصل

**مشارکت الکترونیکی**

مشاركت الكترونيكي

### $\sqrt{6}$

#### **گروه های مورد عالقه**

**چگونه میتوانم در یک انجمن یا گروه اینترنتی عضو شوم؟**

گروههای مورد عالقه، اجتماع افرادی است که به صورت آنالین یا آفالین، دربارة موضوعات خاصی باهم به تبادل نظر میپردازند. در این گروه ها، افراد نقشهای متفاوتی دارند، برخی فقط به نظاره پرداخته و از اطالعات استفاده میکنند، برخی به تقویت و اشتراک منابع و اطلاعات میbپردازند، برخی در ایجاد گروه فعّالیّت میٖنمایند، برخی به نقد دیدگاهها میپردازند. بطور کلی، گروهها به دو دسته کلی طبقهبندی میشوند:

- 1ـ ارتباط از طریق پست الکترونیکی
	- 2ـ ارتباط بدون پست الکترونیکی

الف( اگر مجموعهای از کاربران یک شبکه مانند شبکه اینترنت، دربارۀ عالیق مشترک و به صورت دستهجمعی از طریق پست الکترونیکی با یکدیگر به بحث و گفتگو بنشینند، گروه مباحثه شکل گرفته است. در واقع، گروههای مباحثه<sup>'</sup>محیطی را فراهم می<code>سازند تا مشترکین آنها به راحتی بتوانند دانش و عقاید خود را به اشتراک گذاشته و از</code> نظرات یکدیگر سود ببرند.

افراد گروه مباحثه ممکن است چند نفر در قالب یک گروه کوچک و یا گروه بسیار بزرگی در سطح یک منطقه، کشور و یا حتی در سطح جهان باشند. تشکیل این گروهها نیز معمولا با تمایل یک فرد یا یک سازمان خاص و سپس تعیین یک میزبان رایانهای یا یک سرویس دهنده وب و اعالن نشانی آن به عالقمندان شروع می شود.

گروههای مباحثه از طریق نرم افزارهای مخصوصی (مانند Majordomo، Listproc، Listserv و ...) مدیریت شده و به صورت اتوماتیک پیامهای هر عضو را برای سایر اعضاء (و بالعکس) ارسال می کنند. گروههای مباحثه می توانند <sub>ا</sub>نظارتشده» یا «نظارت نشده» باشند. در گروههای نظارت شده معمولا یک فرد ناظر قبل از آنکه پیام یک مشترک به دست سایرین برسد، آنرا بررسی کرده و در صورت لزوم میتواند آنرا حذف کند. اما در گروه های نظارت نشده، هیچ کنترلی بر روی پیامهای ارسالی وجود ندارد.

عضویت در یک گروه مباحثه معمولا از طریق ارسال یک پست الکترونیکی به نشانی گروه مباحثه انجام می شود. هنگامی که فرد جدیدی در یک گروه مباحثه عضو میشود، آدرس پست الکترونیکی او بطور اتوماتیک به لیست اضافهشده و پس از مدت کوتاهی از طرف مسئول گروه پیامی مبنی بر پذیرش عضویت، نحوۀ کار و شرایط گروه به او ارسال میشود. از آن به بعد نیز یک نسخه از تمام پیامهایی که اعضای گروه بحث دریافت میکنند، برای او ارسال شده و پیامهای او نیز برای سایرین ارسال میگردد.

پورتالهای بزرگ نظیر !Yahoo و Google برای کاربران امکان ایجاد گروههای مباحثه را فراهم آوردهاند. عضویت در گروههای موجود این پورتالها نیز که تحت عنوان Groups قرار دارند، به شناسه کاربری معمولی یا شناسه پست الکترونیکی امکانپذیر است و نیازی به ارسال پست الکترونیکی نیست.

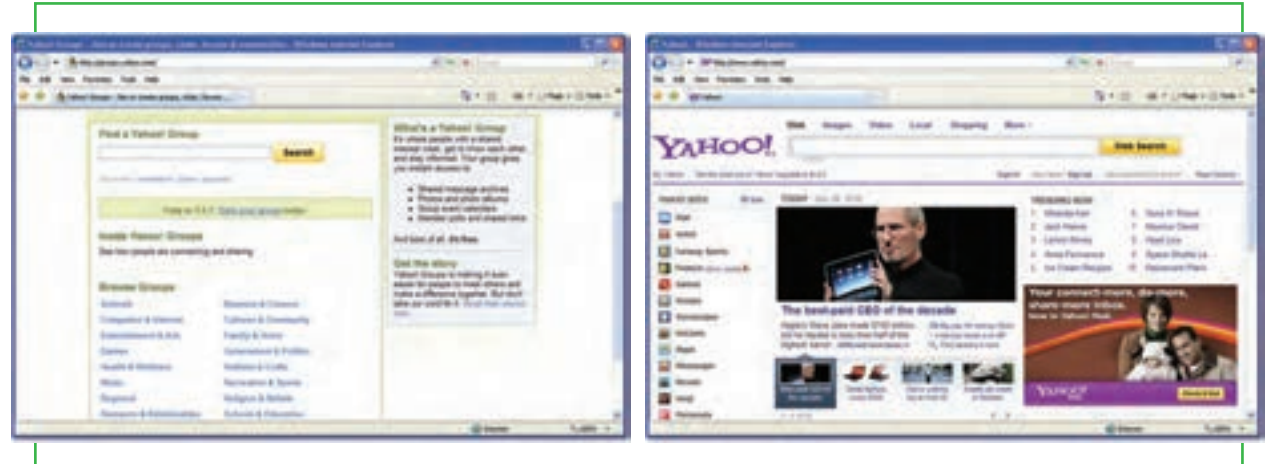

**شکل 37ـ10 پورتال !Yahoo و امکان گروه های مباحثه شکل 38ـ10 گروههای مباحثه در پورتال !Yahoo**

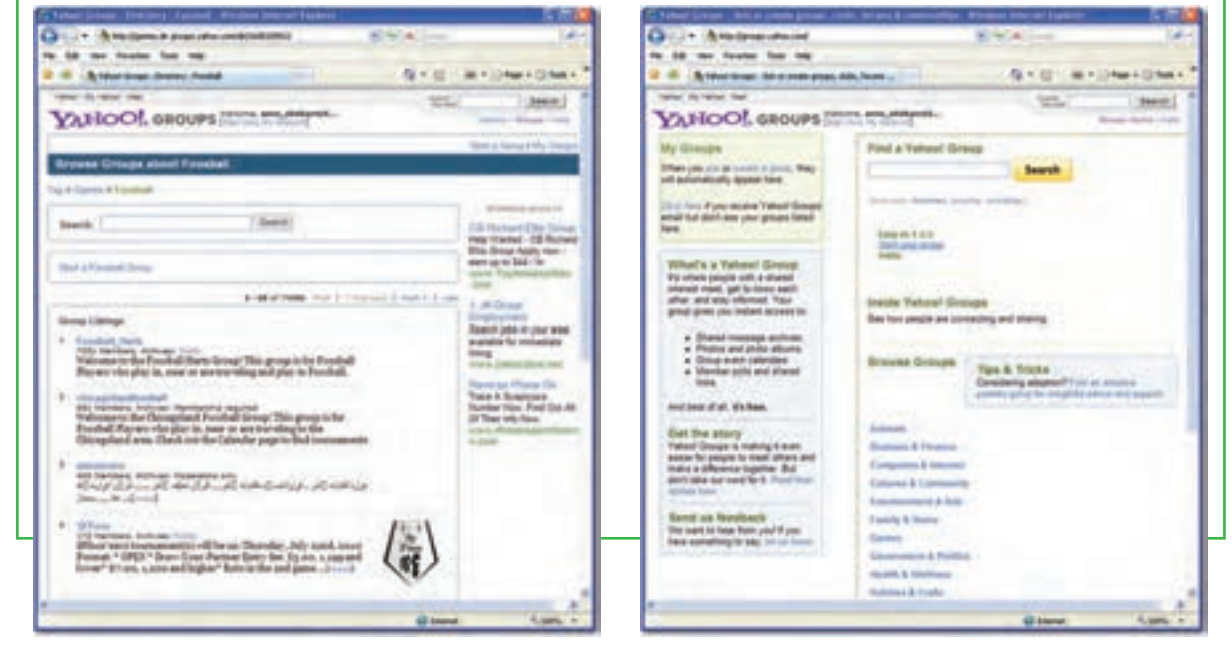

**شکل40ـ10 جستجوی گروههای مربوط به بازی فوتبال**

**شکل 39ـ10 ورود به بخش گروه های مباحثه با شناسه کاربری پست الکترونیکی**

**309**

فصل

دهم

**مشارکت الکترونیکی**

مشاركت الكترونيكي

**« هستند. گروههای خبری در حقیقت مانند یک**  1 **یکی از مکانهای مباحثه یا گفتگوی اینترنتی، »گروه های خبری تابلوی اعالنات بزرگ برای گفتگو درباره مسایل مختلف و مورد عالقه میباشند. امروزه تقری ًبا به تعداد موضوعات موجود در اینترنت از جمله موضوعات سیاسی، اجتماعی، فرهنگی، تجاری، هنری، اطالع رسانی و،.... گروه خبری وجود دارد.**

ب) نوع دیگر گروههای اینترنتی، انجمن ها<sup>۲</sup> میباشند. اهداف این گروهها همانند گروههای مباحثه میباشد، با این تفاوت که در اینجا محوریت پست الکترونیکی نمی باشد. در واقع انجمن ها، اجتماع اینترنتی هستند که افراد پس از عضویت در أنها، می توانند با سایر اعضاء درباره هر موضوعی (معمولا موضوعات خاص) مشورت نمایند.

فرد یا افرادی که مؤسس انجمن هستند به اصطلاح مدیرکل<sup>۳</sup> نامیده میشوند و بالاترین درجه و مقام را در انجمن دارند. میتوان گفت انجمن یکی از بهترین ابزارهای اینترنت برای یادگیری در زمینههای گوناگون میباشد، زیرا افراد مختلف با سطح دانش متفاوت در یکجا جمع می شوند و اطالعات خودشان را به اشتراک میگذارند.

اما این اشتراک گذاری به چه شکل است؟ هر کس میتواند در انجمن یک موضوع که به اصطالح تاپیک نامیده میشود، یجاد نماید که این تاپیک در ابتدا دارای یک موضوع و یک پست اولیه<sup>۴</sup> میباشد. یعنی اعضاء برای هر مبحث جدیدی که در نظر دارند، میتوانند یک تاپیک ایجاد کنند، در این حالت هم خود عضو و هم دیگران میتوانند تاپیک را مشاهده کرده و در صورت تمایل در آن تاپیک نظر (پست) دهند. برای نظر دادن نیز کافی است تا بر روی دکمه «پاسخ سریع» که در بین دکمههای پایین هر پست قرار دارد، یک بار کلیک نموده تا به پایین صفحه تاپیک منتقل شده و ویرایشگر مربوط به ارسال پست فعال شود، سپس میتوان پیغام مورد نظر را تایپ کرده و سپس دکمه »ارسال پاسخ سریع« را کلیک نمود تا پست ارسالی در پایین پستها به نمایش در آید.

یکی از تفاوتهای مهم بین انجمن ها و لیستهای پست الکترونیکی این است که در لیستهای پستی، پیامهای جدید به صورت خودکار به مشترکین ارسال میشود، در حالی که عضو انجمن نیاز به مراجعه به وب سایت و چککردن برای پست جدید دارد. تفاوت اصلی بین گروههای خبری و انجمنها این است گروه خبری نیاز به نرمافزار اضافی دارد، اما بازدید و شرکت در انجمنها به طور معمول نیاز به هیچ نرم افزار اضافی فراتر از مرورگر وب ندارد.

L Newsgroup  $\mathcal{F}_-$  Forums

Post Original ـ4 Admin ـ3

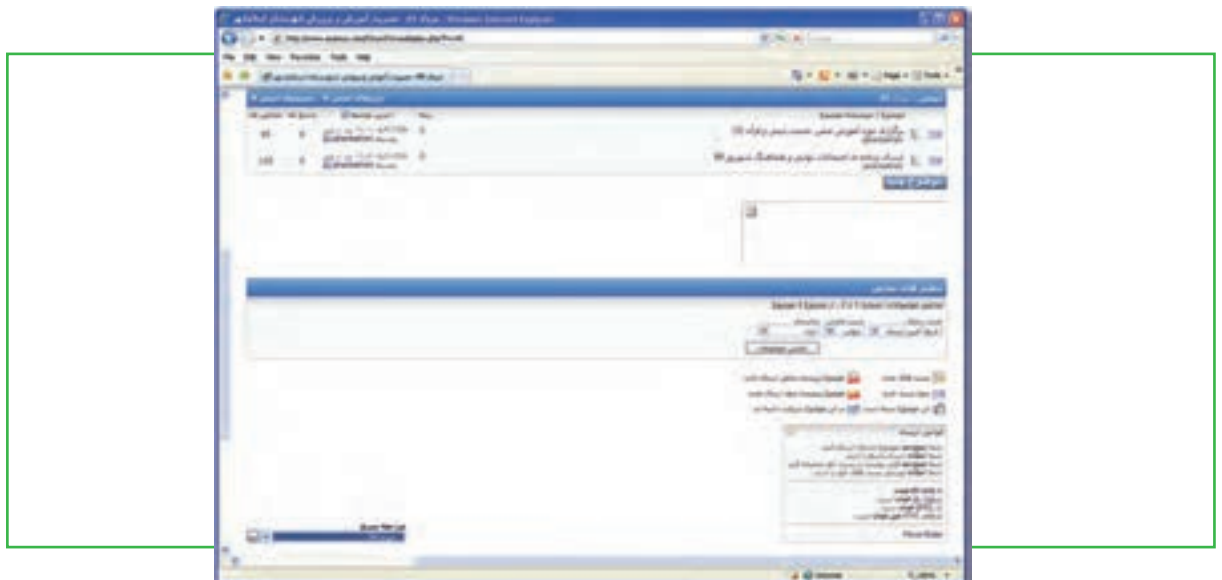

**شکل 41ـ10 نمونهای از صفحۀ یک انجمن**

**نکته ویکی یک نوع سایت وب است که در آن تمام کاربران این اجازه را دارند که )بخشی از( صفحات سایت را ویرایش کنند، صفحات جدید ایجاد نمایند و حتی صفحات موجود را حذف کنند. با استفاده از این ویژگی، کاربران میتوانند به سرعت و بدون نیاز به دانش فنی خاص، دربارۀ موضوعات مختلف صفحاتی را ایجاد کنند و با کمک کاربران دیگر آنها را به مرور زمان کامل کنند. در یک سیستم ویکی )**wiki**)، از تمام تغییرات ایجاد شده توسط کاربران، یک نسخه پشتیبان نگاه داشته میشود تا در صورت بروز اشتباه و یا هرگونه خرابکاری در محتوای یک ویکی، بتوان به راحتی یک نسخه سالم را جایگزین آن کرد.**

در خاتمه باید به این موضوع اشاره کرد که برای تبادل پیام، روشهای زنده و سریعتر دیگری نیز وجود دارد که شما می توانید با استفاده از آنها با دیگران ارتباط برقرار نمایید. به عنوان مثال، با استفاده از پیام رسان یاهو<sup>\</sup> که یکی از پرطرفدارترین سایتها برای گفتگو و چت می باشد، می توانید با دوستان خود یا افراد دیگری در آن سوی دنیا حرف بزنید، صدای آنها را بشنوید و حتی خودشان را هم ببینید. به عبارت دیگر، عملکرد تاالرهای گفتگو میتواند به صورت آنلاین (تالارهای چت) یا آفلاین (انجمن ها) باشد.

**مطالعه آزادـ انجمن یا فروم چیست؟** فروم یا انجمن اینترنتی، سایت بحث و گفتگو آنالین است. آن را معادل مدرن تابلو اعالنات سنتی و منشأ تکامل تکنولوژیکی سیستم بولتن بورد می دانند. از نقطه نظر تکنولوژیکی، انجمنها برنامههای کاربردی وب مدیریت تولید محتوا توسط کاربر هستند.

#### **تاریخچه**

انجمنهای اینترنتی را می توان به عنوان نسخه وب از لیست پستی گروه خبری و یا الکترونیکی برشمرد )که بسیاری از آنها به نام یوزنت Usenetبودند) که به مردم اجازه ارسال پیام و نظر در مورد پیام های دیگر می داد. بعدها تحولاتی مانند گروههای خبری متفاوت و یا لیستهای فردی، ارائه بیش از یک فروم، اختصاص فروم به یک موضوع خاص، به وقوع پیوست. انجمنهای اینترنتی در اکثر کشورها شایع هستند. بستههای نرمافزاری انجمن ساز به طور گسترده در اینترنت در دسترس بوده و در انواع مختلف زبانهای برنامه نویسی از جمله Java ،Perl ،PHP نوشته شده اند. پیکربندی و سوابق پست ها می توانند در فایلهای متنی یا در پایگاه داده ذخیره شود. هر یک از آنها ویژگی های مختلف ارائه می دهد، از ابتدایی ترین، تا ارائه بستههای پیشرفته تر، ارائه پشتیبانی چند رسانه ای ها و کد های قالب بندی شده (که معمولا به عنوان BBCode شناخته می شوند). **ثبت نام و یا گمنام ماندن** 

اغلب انجمن های اینترنتی نیاز به ثبت نام برای ارسال نظر دارند. فرآیند ثبت نام معمولاً شامل تعیین نام کاربری (نام مستعار)، رمز عبور، پست الکترونیکی و اعتبار سنجی از طریق کپچا (تصویر یا متنی که تنها توسط انسان قابل شناسایی است). **قوانین و سیاست های انجمن**

انجمنها توسط مجموعهای از افراد اداره میشوند، جمعی به عنوان اعضای آن هستند و افرادی به عنوان مدیران و تعدیل کنندهها، که وظیفه تعمیر و نگهداری فنی آن را به عهده دارند. اکثر انجمنها لیستی از قوانین، شرح خواسته ها، هدفها و رهنمودهای سازندگان اَن به عنوان سیاست انجمن دارند. معمولا بخش پرسش و پاسخ که حاوی مطالب و

اطالعات اساسی برای اعضای جدید و کسانی که هنوز با اصول استفاده از فروم آشنا نیستند، نیز وجود دارد. ً هنگامی که قوانین شکسته میشود معمولا چند مرحله در نظر گرفته شده است. اولین مرحله هشدار است که معمولا به شکل یک پیام خصوصی داده میشود. پس از آن، اگر دوباره قانون نادیده گرفته شد و اخطارها کارا نبود، عضو برای چند روز از تاالر گفتگو تبعید میشود که مسدود کردن دسترسی فردی را به سایت یا بن شدن نامیده میشود. اگر مجرم پس از طی حکم صادره اقدام به تکرار جرم کند، دوباره برای زمانی بن میشود. آزار و اذیت مداوم سایت، در نهایت به منع دائم ختم میشود. با این حال، در بیشتر موارد به سادگی به این معنی است که این حساب قفل شده

است. در موارد شدید که در آن مجرم ـ پس از اینکه برای همیشه ممنوع شد ـ با ایجاد یک حساب دیگر، همچنان به آزار و اذیت سایت ادامه داد، مدیران اقدام به ممنوعیت IP( شمارۀ منحصر به فرد کامپیوتر خاطی( میکنند. که اگر IP استاتیک (تغییر ناپذیر) باشد، دسترسی به سایت از طریق کامپیوتر مجرم جلوگیری میشود. در برخی از شرایط افراطی، محدوده IP یک کشور ممنوع می گردد که معمولا به دلیل مسائل سیاسی است. مطالب تخطی شده از قوانین معمولا حذف میشود. به عبارت دیگر گاهی اوقات آن را قفل می کنند تا مدیران تصمیم بگیرند که آیا آن را باز کنند یا نه. .**ارسال های دوباره**

یکی از معمول ترین اشتباهات در انجمن های اینترنتی این است که یک مطلب دوبار یا چند بار ارسال می شود. اعضا گاهی اوقات نسخهای از یک مطلب که فقط کمی متفاوت است را دوباره ارسال می کنند. به ویژه در انجمن هایی که در آنها مجاز به ویرایش پست های قبلی خود نباشید. ارسال چند پست به جای ویرایش پستهای قبلی میتواند به طور مصنوعی تعداد نوشته های کاربران انجمن را زیاد کند. ارسال چند پست مشابه می تواند غیر عمدی باشد. مثلاً مرورگر کاربر ممکن است با وجود اینکه ارسال پست انجام شده پیام خطا نمایش دهد. یا به دلیل کندی سرعت اینترنت ممکن است کاربر بارها و بارها دکمه ارسال را فشار دهد.

#### **ساختار انجمن**

فروم شامل یک ساختار مانند درخت دایرکتوری حاوی مباحث متناهی (معمولا موضوعات) و جزئیات آنها در داخل ً پستها میباشد. به طور منطقی، انجمنها حاوی مجموعه متناهی از مباحث عمومی و سازمان یافته هستند )معموال با یکی از موضوع اصلی و به روزرسانی آن توسط یک گروه که به عنوان اعضا شناخته میشوند، و توسط یک گروه دیگر که به عنوان مدیر شناخته می شوند، اداره می شود).

#### **گروههای کاربری**

انجمنها بازدید کنندهها و اعضاء را به گروههایی دستهبندی میکنند. امتیازات و حقوق دسترسی نیز بر اساس این گروهها داده میشود. کاربر یک فروم می تواند بر اساس تعداد پستها، به طور خودکار به یک گروه کاربری با امتیاز یشتر منتقل شود، البته بر اساس معیارهای تعیین شده توسط مدیر. کاربر ثبت نام نکرده در سایت، معمولا به عنوان مهمان و یا بازدید کننده شناخته می شود. مهمانها معمولا اجازهٔ دسترسی به توابعی که باعث تغییرات در پایگاه داده یا نقض حریم شخصی کاربران شود را ندارند. مهمان معمولا می تواند به بازدید از مطالب انجمن یا استفاده از ویژگی۵هایی از قبیل خواندن بدون مارک بپردازد. اما گاهی هم مدیران برای بازدید کنندگان انجمن، حق مشاهده مطالب را نیز قائل نمی شوند.

مدیر فروم، تعدادی از کاربران (و یا کارکنان) فروم هستند که اجازه دسترسی کامل به پست و تاپیک همه اعضاء به منظور نظارت بر بحث (شبیه به داوری) و نیز تمیز نگه داشتن فروم (خنثی سازی اسپمها و غیره)، را دارند. از آنجا که <sup>ا</sup>نها دسترسی به همه پست و تاپیک های را در محدودۀ مسئولیت خود دارند، معمولا با صاحب سایت ارتباط نزدیکی دارند. مدیران انجمن نیز وظیفه پاسخ گویی به نگرانی های کاربران در مورد فروم، سؤالات عمومی و شکایات خاص را دارند. ممکن است مدیران درجاتی مخصوص به خود را داشته باشند. ممکن است برخی امتیاز دسترسی به فقط یک موضوع و یا بخش خاص را داشته باشند. در حالی که دیگران ممکن است اجازه دسترسی به هر نقطهای را داشته باشند. برخی امتیازات مشترک مدیران عبارتند از:حذف، ادغام، جابجایی، و تقسیم پست ها و موضوعات، قفلکردن، تغییر نام، انحالل، تعلیق، لغو ممنوعیت، هشدار به عضو و یا اضافه کردن، ویرایش، حذف نظرسنجی. **مدیر کل**

مدیران کل، جزئیات فنی مورد نیاز برای اجرای سایت را مدیریت میکنند. به این ترتیب، آنها میتوانند کاربران را به مدیران انجمن ارتقاء درجه (و یا تنزل رتبه دادن) دهند. مدیریت قوانین و ایجاد بخش و زیر بخش های انجمن، و همچنین انجام هرگونه عملیات بانک اطلاعاتی (پشتیبان گیری پایگاه داده و غیره) از وظایف آنهاست. Adminها اغلب نیز به عنوان مدیر نیز عمل می کنند. همچنین Adminها می توانند ظاهر فروم را تغییر دهند. **پست**

پست پیامی است که توسط کاربر ارسال شده و دارای بلوکی است که حاوی جزییات کاربر و تاریخ و زمان ارسال می باشد. کاربران معمولا مجاز به ویرایش یا حذف پستهای خودشان هستند. پستها در موضوعات، جایی که آنها درون جعبهای با عنوان یکی پس از دیگری ظاهر میشوند، وجود دارند. اولین پست به عنوان موضوع شروع میشود و این ممکن است به نام آغازگر تاپیک و یا پست اصلی باشد. پستهایی که در دنبال پست اصلی هستند برای ادامه بحث و گفتگو درباره آن موضوع است و یا واکنش نسبت به پاسخهای دیگر. در انجمنهای فارسی، راه کالسیک برای نشان دادن

اطالعات مربوط به عضو مانند نام و آواتار، ستون باریک با عرض ثابت در سمت راست آن پست میباشد. پستها معمولا باید دارای حداقلی باشند که اغلب پیامی با طول حداقل ۱۰ کاراکتر است. همواره در حد بالایی نیز وجود دارد اما به ندرت به آن میرسد مثال ،10،000 ،20،000 30،000 یا 50،000 کاراکتر. بیشترین انجمنها تعداد پستهای اعضا را پیگیری میکنند. کاربران با تعداد پست بیشتر، اغلب دارای اعتبار بیشتری نسبت به اعضای با تعداد پست کمتر هستند. با این حال، بعضی از انجمنها این ویژگی را غیر فعال می کنند تا تأکید بر کمیت بیش از کیفیت اطالعات را کاهش دهند.

**مدیر**

**موضوع**

موضوع مجموعهای از نوشتهها است که معمولا بطور پیش فرض از قدیمی ترین به جدیدترین نمایش داده می شود. گرچه گزینهای برای نمایش های دیگر می تواند در دسترس باشد. موضوع توسط یک عنوان، توضیحات اضافی که ممکن است در این بحث خالصه در نظر گرفته شده، و پیامهای ارسال شده تعریف میشود. موضوع میتوانید هر تعداد پست داشته باشد. از جمله چندین پست از ارسال کننده اصلی.

هر موضوع در یک بخش وجود دارد و به ترتیب زمانی از جدید ترین به قدیمیترین نمایش داده میشود. هنگامی که یک عضو یک موضوع را بوسیلهیک پست بهروزآوری کرد آن موضوع به ابتدای بخش پرش میکند. هنگامی که یک عضو در یک موضوع بدون هیچ دلیل پستی اضافه کند تا آن موضوع به باال برود، آن را به عنوان ضربت یا bumping میخوانند. بعضی از موضوعات عنوان مهم را دریافت میکنند. موضوع مهم همواره در مقابل موضوعات عادی ظاهر میشود. محبوبیت یک موضوع در انجمنها بر اساس پاسخها اندازه گیری میشود. یعنی بهصورت مجموع پستها منهای یک می شمارند. بعضی از انجمنها نیز بر اساس تعداد مشاهدات موضوع.

## **ویژگیهای مشترک انجمنها**

به طور پیش فرض یک فروم، نیاز به نرمافزاری دارد که توانایی ارسال موضوعات و پاسخها را داشته باشد. این نرمافزارها دارای ویژگیهای مشترکی هستند که در زیر آمده است:

## **پیام خصوصی**

پیام خصوصی یاPM، پیامی است که از یک عضو به یک یا چند عضو دیگر ارسال میشود. توانایی فرستادن یا به اصطالح کپیکاربنی، گاهی اوقات در دسترس نیست. هنگام ارسال یک کپی کاربنی )cc)، کاربرانی که به آنها پیغام ارسال شده به طور مستقیم از دریافت کنندگان رونوشت کاربنی آگاه می شود. پیامهای خصوصی عموماً برای صحبتهای شخصی استفاده می شود.

#### **فایل ضمیمه**

فایل ضمیمه می تواند تقریباً هر فایلی باشد. هنگامی که شخصی فایلی را به همراه یک پست ضمیمه می کند، آن فایل روی سرور انجمن ذخیره می شود. انجمن ها معمولا محدودیتهای دقیقی در مورد آنچه می تواند ضمیمه شود اعمال می کنند، مانند اندازه فایل مورد نظر.

#### **HTML و BBCode**

در انجمن ها معمولا اجازه استفاده از HTML (زبان نشانهگذاری ابرمتن) منع میشود و یا وقتی که اجازه داده میشود بطور گسترده بررسی و حذف میشود. هنگامی که HTML غیر فعال است، کد بنگاه بولتن یا BBCode

**315** فصل دهم

**مشارکت الکترونیکی**

مشاركت الكترونيكي

جایگزین رایج است. BBCode معمولا از تگ مشابه HTML استفاده می کند که به جای <> از براکت مربع [] است. بطور مثال، معموال ]i ]برای فونت مورب مورد استفاده قرار میگیرد، ]u ]برای فونت زیر خط دار،]value=color ] برای رنگ و ]list ]برای لیست ها، و همچنین ]img ]برای تصاویر و ]url ]برای پیوندها. بسته به نوع تاالر گفتگو میزبان، مدیر سایت میتواند BBCodesها را سفارشی و تنظیم کند.

#### **شکلک یا Emotion**

Emotion و یا شکلک، نماد یا ترکیبی از نمادها است که برای انتقال محتوای عاطفی در پیام کتبی و یا فرم استفاده میشود. شکلکها را میتوان توسط سایر اشکال گرافیکی مشابه جایگزین نمود. **نظر سنجی** اکثر انجمنها برای بررسی افکار اعضاء سیستم نظر سنجی برای موضوعات در نظر میگیرند. اغلب نظر سنجیها

نکانتخابی و یا چند انتخابی (معمولا تعداد معین) هستند که هنگام انتخاب گزینهها، نتایج بهصورت خصوصی یا عمومی نمایش داده می شود. نظرسنجیها می توانند تا رسیدن به تاریخ خاص یا در برخی موارد پس از چند روز از ایجاد آن، به پایان برسند. رأی کاربران در یک نظر سنجی توسط آمار گرافیکی نمایش داده می شود. **RSS و اتم**

RSS و اتم اجازۀ نمایش خلاصهای از موضوعات و مباحث انجمن را میدهد. معمولا RSS خلاصه لیست اَخرین موضوعات به روز شده در چند بخش فروم و اتم، آخرین پستهای هر موضوع را نمایش میدهند. **ویژگی های دیگر فروم** 

لیست چشمپوشی: این لیست به کاربران اجازه میدهد تا پستهای خود را از چشم برخی از کاربرانی که با آنها مشکل دارند، مخفی کنند. معمولا اعضای داخل لیست چشم پوشی به عنوان دشمن شناخته میشوند. انجمنهای اینترنتی اجازه نمایش لیست تمام اعضای خود را میدهند. همچنین امکانات جستجو در این لیست نیز فراهم شده است. بعضی از انجمنها کاربران بدون پست را جزء لیست اعضاء قرار نمی دهند حتی اگر آنها حساب خود را فعال کرده باشند. در نسخههای جدید برخی از نرم افزارهای فروم، ویژگیهای شبکههای اجتماعی نیز گنجانده شده است. از جمله گالری های عکس شخصی، سیستم چت.

### **مقایسه فروم با دیگر برنامههای وب**

یکی از تفاوتهای مهم بین انجمنها و لیستهای پست الکترونیکی این است که در لیستهای پستی پیامهای جدید به صورت خودکار به مشترکین ارسال میشود در حالی که عضو انجمن نیاز به مراجعه به وب سایت و چککردن برای پست جدید دارد. تفاوت اصلی بین گروههای خبری و انجمنها این است گروه خبری نیاز به نرم افزار اضافی دارد اما بازدید و شرکت در انجمنها به طور معمول نیاز به هیچ نرم افزار اضافی فراتر از مرورگر وب ندارد.

ویکیها، بر خالف معمول انجمنها، به تمام کاربران اجازه ویرایش تمام محتوای خود را میدهند از جمله پیامهای دیگر کاربران. این سطح دستکاری محتوا فقط برای مدیر یا مدیران اکثر انجمنها فراهم میباشد. ویکیها همچنین اجازه ایجاد محتوای دیگر در خارج از صفحات بحث را میدهند. از سوی دیگر، وبالگها و سیستمهای مدیریت محتوا عمومی تمایل دارند که تنها چند کاربر منتخب توانایی ایجاد و مدیریت محتوای آن را به عهده بگیرند، اگر چه بسیاری به سایر کاربران اجازه بیان نظرات خود را می دهند. در انجمن ها بر خلاف اتاق های چت برای ارسال پیام لازم نیست بهطور همزمان آنالین باشید. پیامهای ارسال شده به انجمنها و یا یوزنت برای هر زمان در دسترس است حال اینکه در اتاق های چت چنین نیست.

#### **خالصه فصل**

کاربران رایانه و اینترنت، با یادگیری مفاهیم مقدماتی و پایه رایانه و اینترنت و توجه به نحوه ایجاد ارتباطات ایمن، قادر خواهند بود به صورت عملی در وب مشارکت داشته و نقش یک شهروند الکترونیکی را ایفا نمایند. به عبارت دیگر، کاربری که قادر باشد فرم های آنالین را به درستی پر کرده و ارسال کند، در وب نیازهایش را جستجو نماید، با پست الکترونیکی کار کند و مشکالت ساده رایانه خود را برطرف نماید، فرقی ندارد که در چه حوزه ای وارد می شود. برای این کاربر، کار با سایتهای خبری، ثبت نام در پرداخت مالیات، استفاده از خدمات بانکداری الکترونیکی، خرید اینترنتی، رزرو بلیط سفر، ثبت نام در دورههای آموزشی، پر کردن فرم های استخدام، عضویت در یک گروه مباحثهیا انجام امور تجاری از نقطه نظر فنی تفاوتی ندارد. در نتیجه، نیازی نیست در همۀ زمینههای مشارکتی در اینترنت تمرین کرده باشد یا قبلاً آنها را بهصورت مثال دیده باشد. تا چند سال پیش، قبضهای مصرفی مختلف نظیر تلفن، برق، آب، گاز، تلفن همراه، مالیات، عوارض شهرداری، عوارض خودرو، به صورت سنتی توزیع و پرداخت میشد که این امر هزینههای سنگینی را برای دستگاهها و مصرفکنندگان در پی داشت. اما امروزه عالوه بر آگاهی الکترونیکی شهروندان از میزان هزینههای قبض خود، پرداخت الکترونیکی هم با داشتن شناسه قبض و شناسه پرداخت، به روشهای مختلف امکانپذیر است. پرداخت الکترونیکی قبوض از طریقهای اینترنت، تلفنبانک، پیامک بانک ) SMS بانک(، همراه بانک )موبایل بانک(، پایانه های خودپرداز )ATM)، پایانه های pos فروشگاهی، سایت اینترنتی پرداخت شتابی قبوض میسر است.

خرید اینترنتی بلیطهای مسافرت و رزرو آنالین هتل، یکی از مهمترین دستاوردهای اینترنت و دنیای مجازی بوده است. امروزه میتوان با تعیین مقصد سفر و جستجوی محل اقامت، تنها با چند کلیک مسافرت خود را برنامهریزی کرده و امکانات آنرا مهیا نمود.

در تجارت الکترونیکی، بعضی محصوالت، مانند کتاب و CD، براحتی خرید و فروش میشوند در حالیکه این موضوع در مورد برخی محصوالت دیگر مانند میوه و سبزیجات تازه مصداق ندارد. دلیل این امر به نحوه مواجهه ما به کاالهای مختلف بر میگردد.

آموزش و حوزههای مربوط به آن یکی از مناسب ترین بسترها برای رشد و توسعه فناوری اطالعات و بهکارگیری عملی مشارکت شهروندان الکترونیکی می باشد.

گروههای مورد عالقه، اجتماع افرادی است که به صورت آنالین یا آفالین، دربارۀ موضوعات خاصی باهم به تبادل نظر میپردازند. در این گروه ها، افراد نقشهای متفاوتی دارند، برخی فقط به نظاره پرداخته و از اطالعات استفاده میکنند، برخی به تقویت و اشتراک منابع و اطلاعات می پردازند، برخی در ایجاد گروه فعّالیّت می نمایند، برخی به نقد دیدگاهها میپردازند.

#### **فعالیت کارگاهی**

1ـ به سایت شهرداری شهر خود بروید. چه خدماتی بهصورت آنالین ارائه شده است؟ 2ـ سایتهای بانک ملی ایران و بانک صادرات ایران را در مورد خدمات بانکداری اینترنتی و پرداخت قبوض از طریق اینترنتی با یکدیگر مقایسه کنید. 3ـ به نظر شما عنصر بسیار مهم و کلیدی در یک فروشگاه اینترنتی چیست؟ 4ـ چند فروشگاه اینترنتی را در ایران جستجو کنید و امکانات پرداخت آنها را با یکدیگر مقایسه نمایید. 5 ـ آموزش مجازی در ایران چگونه ارائه میشود؟ از طریق جستوجوی اینترنتی پاسخ دهید. 6ـ آیا میتوانید با استفاده از خدمات گوگل، برای کالس خود یک گروه مباحثه علمی رایانه راهاندازی نمایید؟ 7ـ یک تحقیق کوتاه درباره تاریخچه Messenger Yahoo به کالس ارائه دهید. 8ـ بهوسیلۀ سرویسدهندههای رایگان وبالگ، یک وبالگ شخصی برای خود ایجاد کنید.

## **خودآزمایی**

1ـ روشهای مختلف پرداخت قبوض را نام ببرید. 2ـ مهمترین عناصر یک قبض در هنگام پرداخت چیست؟ 3ـ گروههای مورد عالقه به چند دسته تقسیم میشوند و چه تفاوتی با هم دارند؟

**منابع** [۱] موحدی صفت، محمدرضا و یمقانی، محمدرضا (۱۳۸۷). مبانی رایانه (فنی و حرفه ای\_ گروه درسی کامپیوتر). چاپ چهارم. تهران: انتشارات فاطمی. [٢] سیف الهی، سعید و ممتحنی، ویدا (١٣٨٧). مبانی علم رایانه (نظری). چاپ هشتم. تهران: انتشارات شرکت چاپ و نشر کتابهای درسی ایران. ]3[ نانگیر، محمدرضا و حسینی، سید حسین )1387(. مفاهیم پایه فناوری اطالعات. چاپ هشتم. تهران: انتشارات خانیران. ]4[ استالینگ، ویلیام. ترجمه : دکتر حسین پدرام )1384(. سیستمهای عامل. چاپ سوم. اصفهان: انتشارات شیخ بهایی. ]5[ شکرریز، محمدرضا و عباسی، محمدعلی)1388(. مبانی و کاربرد رایانه )فنی و حرفه ایـ کلیه گروه ها(. چاپ اول. تهران: انتشارات مدرسه. ]6[ سبزعلی گل، مجید و موسوی، سیدعلی )1387(. مبانی و فناوری کامپیوتر. چاپ اول. تهران : انتشارات صفار.

[7] J. P. Tremblay, R. B. Bunt, Introduction to Computer Science : An Algorithmic Approach, New York: Mc Graw\_Hill, 2005.

[8] G. F. Wetzel, W. G. Bulgern, Pascal and Algorithms, Chicago: Science Research Associates, 1987.

[9] P. M. Heathcote, Computing, London: DP publication, 2003.

[10] Brian K. Williams, Stacey Sawyer, Using Information Technology, New York: Mc Graw<sub>-Hill</sub>, 2010.

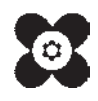